# **ИНСТРУКЦИЯ ПО ЭКСПЛУАТАЦИИ ЦИФРОВАЯ СИСТЕМА ЗАЖИГАНИЯ <sup>С</sup>**

**ВНИМАНИЕ:** 

**НЕСОБЛЮДЕНИЕ ЭТИХ ИНСТРУКЦИЙ ПО ЭКСПЛУАТАЦИИ МОЖЕТ ПРИВЕСТИ К НЕПРАВИЛЬНОЙ РАБОТЕ ДВИГАТЕЛЯ, ЧТО МОЖЕТ СТАТЬ ПРИЧИНОЙ ТРАВМАТИЗМА ОПЕРАТОРОВ ИЛИ НАХОДЯЩЕГОСЯ РЯДОМ ПЕРСОНАЛА.** 

# 1.0 ОБЩИЙ ОБЗОР

- 1.1 Цифровая система зажигания **CPU-95 Altronic С РАСШИРЕННЫМ ДИСПЛЕЕМ** разработана специально для газовых двигателей. Система может программироваться на объекте и обеспечивает расширенные возможности управления, снижение выбросов в атмосферу, диагностику разрядных цепей и свечей зажигания, самодиагностику, дистанционную передачу данных и защиту двигателя. Система состоит из двух основных частей: **БЛОКА ЗАЖИГАНИЯ (791950-8/16/18, 791952-18 или 791958-16)**, устанавливаемого на двигателе, и **ДИСПЛЕЯ (791909-1)**, выполняющего роль интерфейса пользователя.
- 1.2 Настоящий документ содержит инструкции и описания, которые могут использоваться при эксплуатации системы зажигания, и не затрагивает вопросы физического монтажа. Инструкции по установке и монтажу системы представлены в документе **CPU-95 II**, Инструкция по установке.

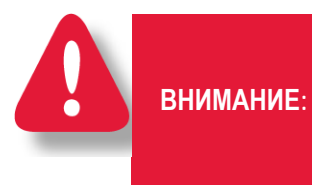

**КОНФИГУРАЦИЯ СИСТЕМЫ ДОЛЖНА БЫТЬ ЗАДАНА ДО ЕЕ ПРИМЕНЕНИЯ НА ДВИГАТЕЛЕ. ТЕКУЩАЯ КОНФИГУРАЦИЯ ОПИСАНА В РАЗДЕЛЕ 4.10. ИНСТРУКЦИИ ПО ПРОГРАММИРОВАНИЮ СОДЕРЖАТСЯ В ДОКУМЕНТЕ CPU-95 PI. ПРОВЕРЬТЕ ПРОГРАММИРОВАНИЕ EEPROM ДО ПУСКА ДВИГАТЕЛЯ.** 

**CPU-95 РАСШИРЕННЫМ ДИСПЛЕЕМ**

**ДОКУМЕНТ CPU-95 OI-E 4-08** 

*ПРИМЕЧАНИЕ: Настоящая инструкция применима к системам CPU-95, оснащенным программными средствами версии 4.0 разработки 01.01.99 и позднее. Дату разработки встроенного ПО можно узнать, нажав на кнопку DIAG и затем ENTER.*

*Дата разработки программы отображается на экране:* 

- *Верхняя строка (LOGIC) относится к выходному модулю.*
- *Нижняя строка (DISPLAY) относится к дисплейному модулю.*

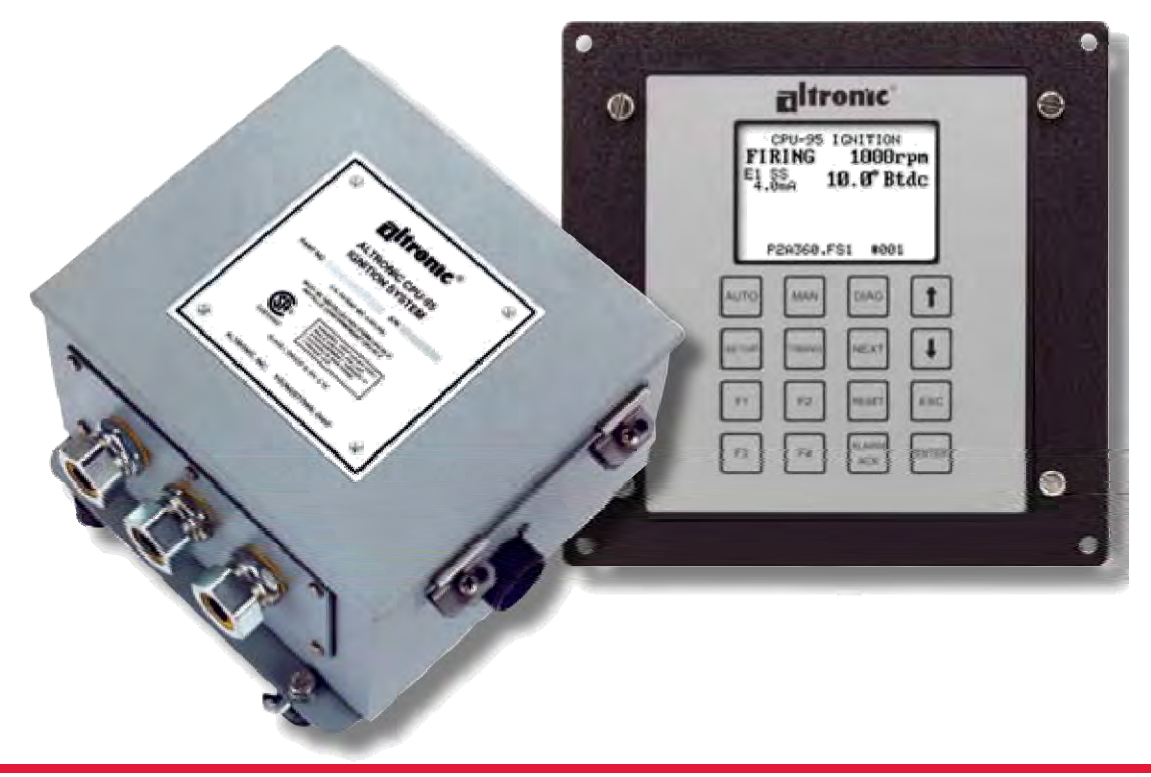

#### 2.0 ВЫХОДНЫЕ КОММУТАТОРЫ, СВЕТОДИОДНЫЕ ИНДИКАТОРЫ И ВХОД УПРАВЛЕНИЯ БЛОКА ЗАЖИГАНИЯ

2.1 Три выходных коммутатора блока зажигания обеспечивают возможность передачи данных о состоянии системы зажигания в другие системы. Эти коммутаторы имеют изолированные выводы и общую цепь обратной связи, которая не связана с заземлением питания и двигателя. При отсутствии питания они находятся в открытом состоянии. Типичное их применение – в цепях управления обмоток реле или электромагнита.

**Коммутатор ЕСТЬ-РАЗРЯД замкнут, когда система зажигания генерирует или пытается генерировать разрядные импульсы. Может использоваться в качестве сигнала для системы управления на подачу топлива.** 

**Коммутатор СБОЙ замкнут, когда отсутствуют диагностические сбои, ведущие к автоматическому отключению системы зажигания. Коммутатор разомкнется при определении cбоя, который может привести к автоматическому отключению зажигания. Может использоваться в качестве сигнала для системы управления на отключение подачи топлива.** 

**Коммутатор ТРЕВОГА замкнут при отсутствии неподтвержденных сбоев или сообщений. При выявлении диагностических сообщений или сбоев данный коммутатор разомкнется. Этот коммутатор предназначен для управления устройствами световой или звуковой сигнализации.**

2.2 Внутри блока зажигания установлены четыре красных светодиода, предназначенные для поиска неисправностей.

**ПИТАНИЕ: горит, когда на систему подано напряжение питания и микропроцессор работает. Индикатор питания мигает, когда питание подано, но система работает некорректно. Индикатор питания не горит, когда питание не подано.** 

**ТХ: мигает, указывая на то, что блок зажигания передает данные через последовательный канал RS-485.** 

**RX: мигает, указывая на то, что блок зажигания получает данные через последовательный канал RS-485.** 

**ТРЕВОГА: загорается при наличии сбоя или диагностического сообщения. Индикатор ТРЕВОГА мигает при наличии подтвержденного сообщения.**

- 2.3 В блоке зажигания предусмотрен один последовательный порт связи **RS-485**. Обычно этот порт используется для связи с дисплейным модулем. ПК (персональный компьютер) или ПЛК (программируемый логический контроллер) могут подключаться к порту **RS-485** для дистанционного мониторинга или управления. Блок зажигания может работать в автономном режиме, однако средства диагностики и управления не будут при этом доступны. Этот порт также используется для конфигурации системы зажигания под конкретный проект с использованием ПК и абонентской программы **CPU-95**.
- 2.4 В системе зажигания предусмотрен один цифровой вход (**ДОП. ВХОД**). Этот логический вход активен при замыкании на землю и используется для управления любой комбинацией дополнительных возможностей системы: одношаговая задержка, уровень энергии разряда или многоискровой режим. Эти возможности активируются на основе параметров конфигурации специальных функций, как описано в инструкции по программированию, документ **CPU-95 PI**.

# *ПРИМЕЧАНИЕ: По*

*возможности сохраните оригинальную транспортную упаковку. При необходимости дальнейшей транспортировки или хранения оборудования эта упаковка обеспечит наилучшую его защиту.* 

## 3.0 ДИСПЛЕЙНЫЙ МОДУЛЬ: ИНТЕРФЕЙС И ВХОДЫ

- 3.1 **ДИСПЛЕЙНЫЙ МОДУЛЬ:** служит в качестве интерфейса пользователя системы зажигания **CPU-95**. Двухпроводный последовательный канал связи **RS-485** служит для подключения дисплея к блоку зажигания. Этот канал связывает блоки с помощью соответствующего протокола.
- 3.2 **ЖК ДИСПЛЕЙ:** Графический ЖК дисплей с подсветкой используется для вывода информации. Для ввода данных пользователем предусмотрена мембранная клавиатура. ЖК дисплей и клавиатура обеспечивают интерактивный интерфейс пользователя, который выдает сообщения по мере выбора различных функций. Описание клавиатуры представлено на **РИС. 1.**
- 3.3 Все действия и настройки производятся моментально и выполняются пошагово с помощью кнопок со стрелками вверх и вниз. Все настройки, выполняемые с клавиатуры, кроме индивидуальных cмещений момента зажигания, выполняются непосредственно в энергонезависимом ЗУ EEPROM. ЗУ EEPROM сохраняет предыдущие уставки даже после останова двигателя или отключения питания системы зажигания.
- 3.4 Заглавные буквы на ЖК дисплее используются для обозначения активного выбора, а строчные буквы - для индикации других возможных опций.
- 3.5 Дисплейный модуль имеет в своем составе изолированный вход управления, который можно конфигурировать для управления моментом зажигания. См. инструкцию по программированию, **ДОКУМЕНТ CPU-95 PI**.
- 3.6 В дисплейном модуле предусмотрен один цифровой логический вход (**ДОП. ВХОД**), который можно использовать аналогично входу модуля зажигания. При закорачивании любого из входов на землю активируются функции **ДОП. ВХОДА**.
- 3.7 Дисплейный модуль оснащен зависимым полудуплексным портом **RS-485**, Modbus RTU совместимым. Используемый протокол соответствует стандарту Modicon Modbus RTU. На компакт-диске с **АБОНЕНТСКОЙ ПРОГРАММОЙ CPU-95** содержится полный перечень адресов регистров Modbus, а Modbus совместимая программа мониторинга, которая может использоваться для дистанционного доступа к данным системы зажигания.
- 3.8 Один периферийный порт USB. Порт USB можно конфигурировать для программирования блока зажигания при использовании **АБОНЕНТСКОЙ ПРОГРАММЫ CPU-95, ВЕРСИЯ V2.0** и выше. Порт USB можно также конфигурировать в качестве дополнительного интерфейса Modbus RTU.

#### 4.0 ОПИСАНИЕ БАЗОВЫХ ЭКРАНОВ

- 4.1 Серия **БАЗОВЫХ** экранов используется для описания текущего состояния системы зажигания. ЖК дисплей всегда возвращается к одному из базовых экранов по истечении времени или завершении ручной операции. **БАЗОВЫЕ** экраны предназначены для отображения наиболее важных рабочих параметров на одном экране.
- 4.2 Сообщение **READY** появляется, когда зажигание готово к пуску двигателя.

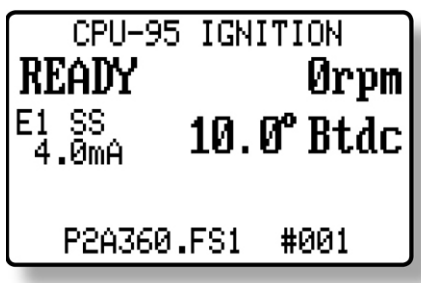

4.3 Когда коленчатый вал начинает вращаться, на экране появляется сообщение **SYNCING**; в это время система проверяет сигналы с датчиков двигателя.

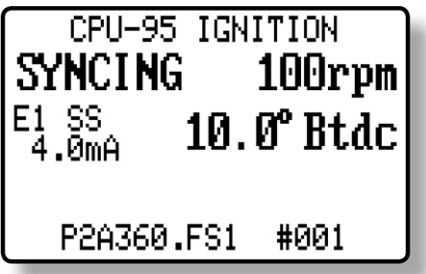

4.4 Сообщение **FIRING** появляется, когда система зажигания начинает выдавать импульсы зажигания. Дополнительные данные выводятся на экран для описания выбранного режима работы системы зажигания. Уровень энергии (**Е1, Е2, Е3**) и одноискровой/многоискровой режим (**SS** или **MS**) указывается в середине верхней строки строчными буквами.

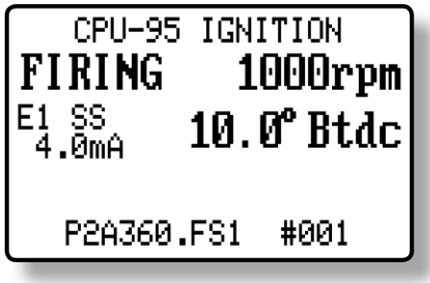

4.5 Сообщение **STALLED** появляется, когда в рабочем режиме отмечено снижение оборотов, но состояния **SHUTDOWN (ОСТАНОВ)** или **FAULT (СБОЙ)** отсутствуют**.** Это означает, что двигатель остановился, но какихлибо причин для этого система зажигания не выявила.

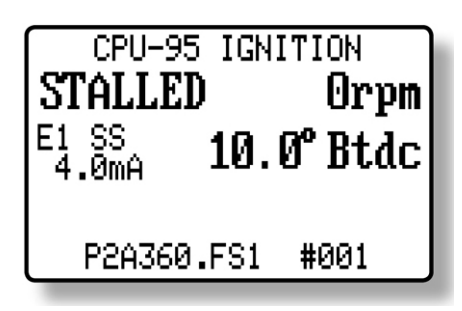

4.6 Сообщение **WARNING (ВНИМАНИЕ)** замещает все указанные выше базовые экраны, если диагностика выявляет условия, о которых необходимо предупредить. При наличии диагностических сообщений на дисплее появляется сообщение **PRESS DIAG**. Блок зажигания продолжает работать при наличии диагностических сообщений, предупреждая оператора о потенциальных проблемах различными способами: включением светодиода Alarm (Тревога) в блоке зажигания и изменением состояния коммутатора Тревога (коммутатор размыкается). Дисплейный модуль выводит диагностическое сообщение. Различные виды диагностических сообщений описаны в **РАЗДЕЛЕ 10.0**.

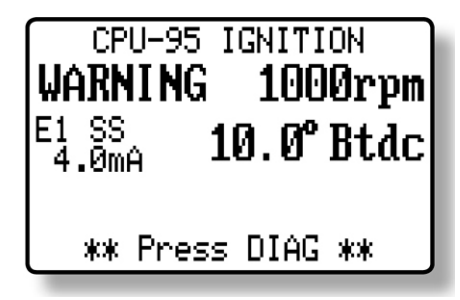

4.7 Сообщение **FAULT (СБОЙ)** замещает все указанные выше базовые экраны, если диагностика выявляет условия сбоя. При наличии условий сбоя, на дисплее появляется сообщение **PRESS DIAG**. В условиях сбоя система зажигания прекращает работу и предупреждает оператора о проблеме различными способами: измением состояния коммутатора Есть-Разряд (коммутатор размыкается), включением светодиода Тревога в блоке зажигания, измением состояния коммутатора Тревога (коммутатор размыкается), измением состояния коммутатора Сбой (коммутатор размыкается) и выводом на дисплей сообщение о сбое. Различные виды сбоев описаны в **РАЗДЕЛЕ 10.0**.

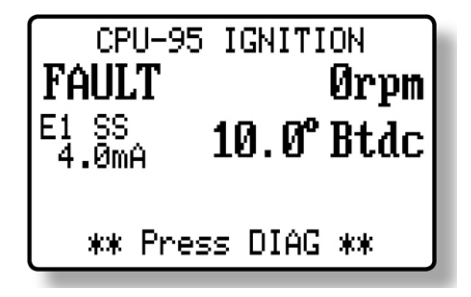

4.8 Сообщение **SHUTDOWN (ОСТАНОВ)** перекрывает все прочие сообщения, если вход Останов модуля зажигания или G-провод выходного разъема заземлен, или был ранее заземлен, но двигатель не прекратил вращение. Это сообщение указывает, что система не выдает импульсы зажигания, так как изменилось состояние входа Останов, чтобы остановить двигатель. При наличии сбоя или диагностического сообщения в этом состоянии на дисплее появляется сообщение **PRESS DIAG**. Коммутатор Есть-Разряд изменит состояние (коммутатор разомкнется) и другие выходы будут функционировать, как описано выше, с учетом наличия сбоев или сообщений.

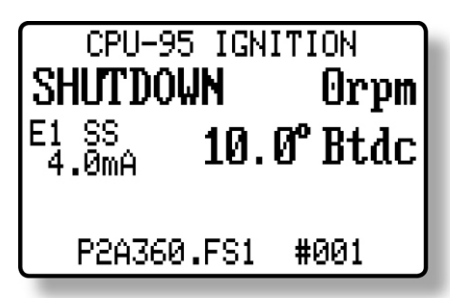

4.9 Нажимая кнопку **NEXT** с базового экрана, можно просматривать цикл комментариев, описывающих конфигурацю системы зажигания.

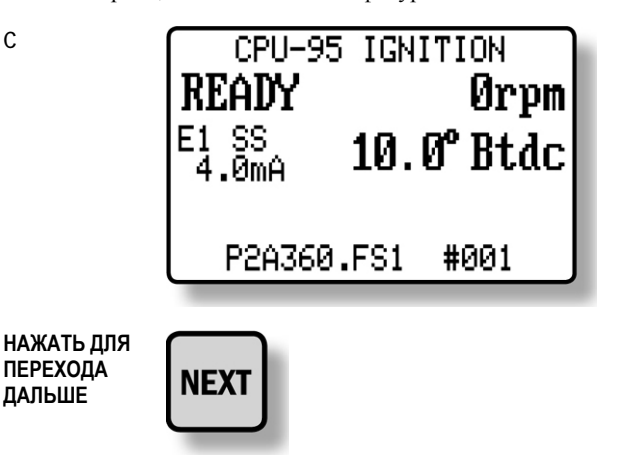

**C** 

Экраны конфигурации представлены на следующей странице.

*ПРИМЕЧАНИЕ: Поскольку EEPROMS можно конфигурировать (с помощью ПК и программы конфигурации Altronic), следует просмотреть эти замечания для определения и проверки уставок конфигурации зажигания до начала работы. Более полная информации о конфигурации представлена в Инструкции по программированию, документ CPU-95 PI.* 

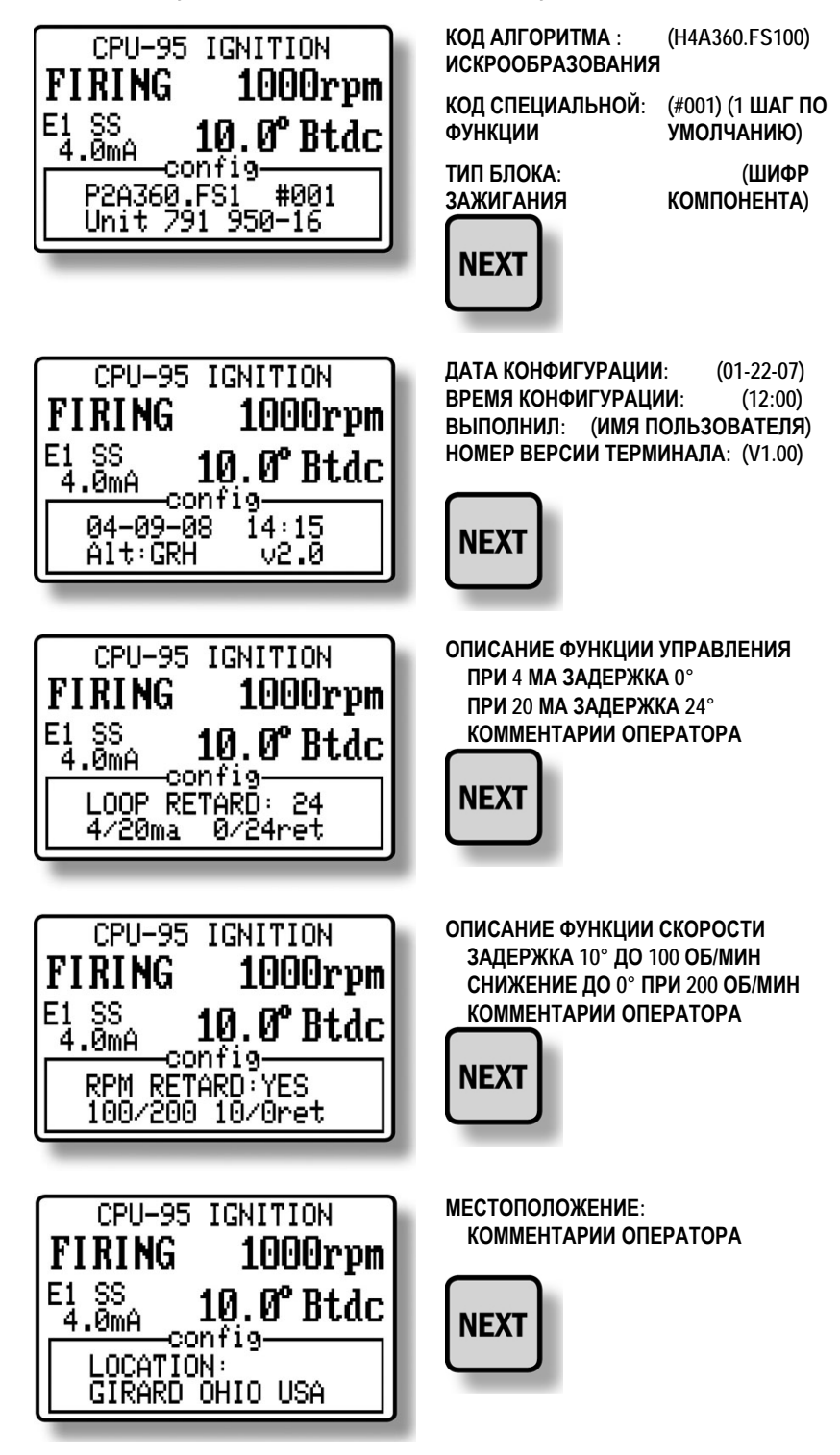

**Нажимая кнопку NEXT, можно вывести на экран следующие сообщения.**

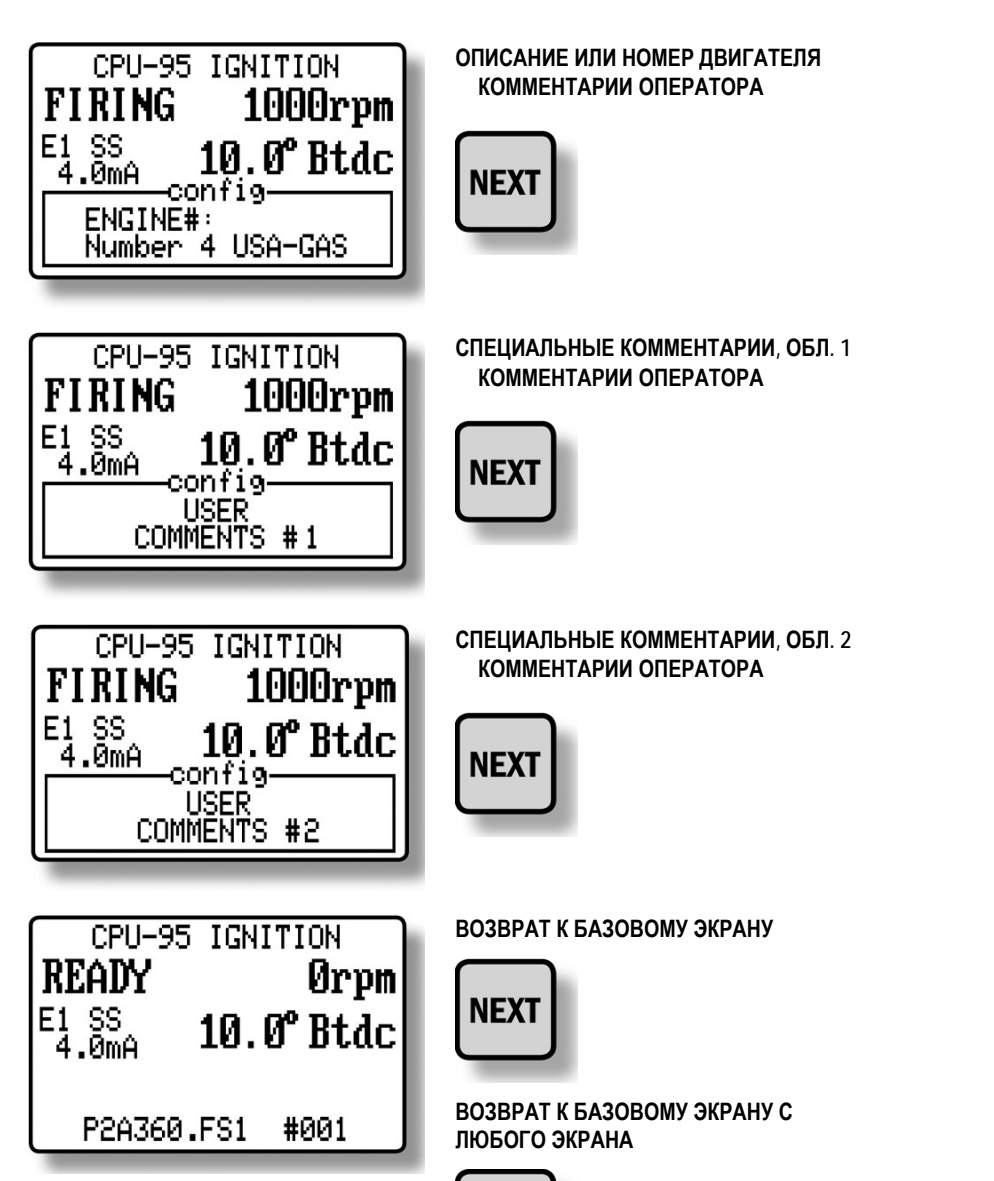

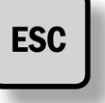

**ОПИСАНИЕ КОДА АЛГОРИТМА ИСКРООБРАЗОВАНИЯ**

- **H КОЛИЧЕСТВО ВЫХОДНЫХ ЦЕПЕЙ, В ДАННОМ СЛУЧАЕ 8 ((F = 6, L = 12, И Т. Д.)**
- **4 ЧИСЛО ТАКТОВ ДВИГАТЕЛЯ:**

**2=ДВУХТАКТНЫЙ, 4=ЧЕТЫРЕХТАКТНЫЙ**

- **A АЛГОРИТМ ИСКРООБРАЗОВАНИЯ ALTRONIC (СМ. ДОКУМЕНТ CPU-95 AL)**
- **360 КОЛИЧЕСТВО ЗУБЬЕВ ИЛИ ОТВЕРСТИЙ НА МАХОВИКЕ**
- **F КОДОВОЕ ОБОЗНАЧЕНИЕ CPU-95 ВЕРСИЯ 1**
- **S ТИП ФУНКЦИИ УПРАВЛЕНИЯ**
	- **A = 0° ПРИ 4 МА / 48° ПРИ 20 МА**
	- **В = 0° ПРИ 4 МА / 36° ПРИ 20 МА**
	- **С = 0° ПРИ 4 МА / 24° ПРИ 20 МА**
	- **D = 0° ПРИ 4 МА / 16° ПРИ 20 МА**
	- **Е = 0° ПРИ 4 МА / 8° ПРИ 20 МА**
	- **N = СПЕЦИАЛЬНАЯ НЕСТАНДАРТНАЯ ФУНКЦИЯ УПРАВЛЕНИЯ ПО ТОКУ ИЛИ СКОРОСТИ, НЕ ЗАВОДСКОЕ ПРОГРАММИРОВАНИЕ**
	- **S = СПЕЦИАЛЬНАЯ НЕСТАНДАРТНАЯ ФУНКЦИЯ УПРАВЛЕНИЯ ПО ТОКУ ИЛИ СКОРОСТИ, ЗАВОДСКОЕ ПРОГРАММИРОВАНИЕ**
	- **Х = ФУНКЦИИ УПРАВЛЕНИЯ НЕ ЗАДАНА**

*ПРИМЕЧАНИЕ: Указанное число выбирается и соответствующим образом документируется разработчиком.* 

**100 НОМЕР СПЕЦИАЛЬНОЙ ВЕРСИИ (СУЩЕСТВУЕТ ТОЛЬКО ДЛЯ ТИПОВ N И S)** 

- **#001 КОД СПЕЦИАЛЬНОЙ ФУНКЦИИ (ОБЩАЯ СУММА ВСЕХ ВЫБРАННЫХ ОПЦИЙ; 001 = ПО УМОЛЧАНИЮ)** 
	- **064 = ПРИНУДИТЕЛЬНЫЙ МНОГОИСКРОВОЙ РЕЖИМ ПРИ СКОРОСТИ МЕНЕЕ 250 ОБ/МИН**
	- **032 = ПРИНУДИТЕЛЬНЫЙ РЕЖИМ МАКСИМАЛЬНОЙ ЭНЕРГИИ ПРИ СКОРОСТИ МЕНЕЕ 250 ОБ/МИН**
	- **016 = 1-ШАГОВАЯ ЗАДЕРЖКА ПРИ СКОРОСТИ МЕНЕЕ 250 ОБ/МИН**
	- **004 = ПРИНУДИТЕЛЬНЫЙ МНОГОИСКРОВОЙ РЕЖИМ ПРИ ЗАЗЕМЛЕННОМ ДОП. ВХОДЕ**
	- **002 = ПРИНУДИТЕЛЬНЫЙ РЕЖИМ МАКСИМАЛЬНОЙ ЭНЕРГИИ ПРИ ЗАЗЕМЛЕННОМ ДОП. ВХОДЕ**
	- **001 = 1-ШАГОВАЯ ЗАДЕРЖКА ПРИ ЗАЗЕМЛЕННОМ ДОП. ВХОДЕ**

# 5.0 ИЗМЕНЕНИЕ ОБЩЕЙ ЗАДЕРЖКИ

- 5.1 Изменение общей задержки оказывает влияние на момент зажигания всех цилиндров одинаково. Такую настройку можно сравнить с ручным переключателем момента зажигания системы CPU-90 Altronic. Изменения, выполненные в соответствии с приведенным ниже описанием, будут сохраняться до следующей настройки.
- 5.2 Для изменения общей задержки:

**С ЭКРАНА**

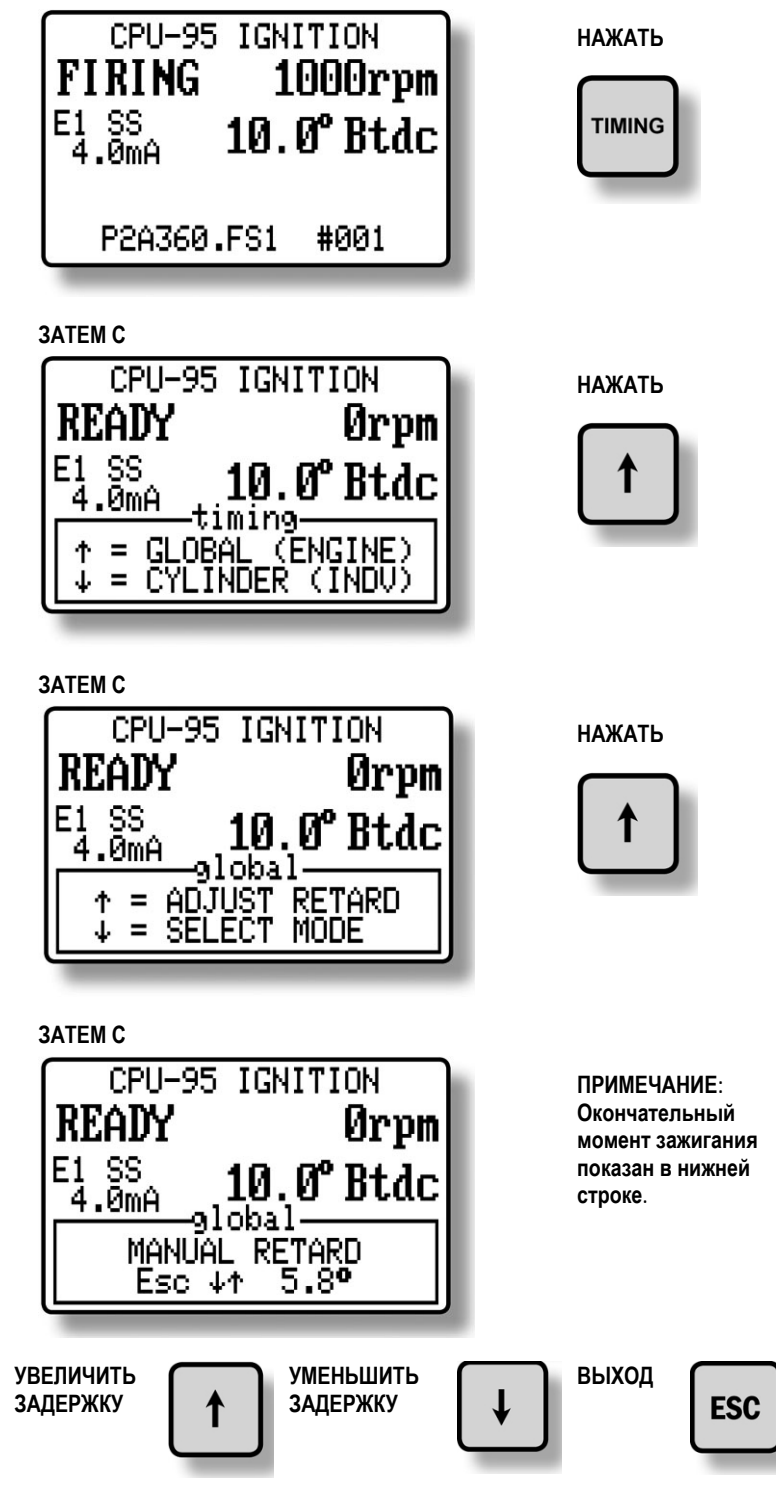

5.3 Шаг изменения момента зажигания зависит от количества отверстий или зубьев, определяемых датчиком. Минимальное изменение момента зажигания определяется следующим образом:

> **Если N < 270, то шаг = 45/N градусов Если N ≥ 270, то шаг = 90/N градусов, где N — количество отверстий или зубьев.**

5.4 Общий момент зажигания определяется с учетом суммирования нескольких локальных задержек, к числу которых относится ручная задержка, задержка как функция управляющего сигнала, задержка как функция скорости, 1-шаговая задержка. Интервал общей задержки ограничен величиной **255 x ШАГ ИЗМЕНЕНИЯ**. При достижении суммой локальных задержек величины равной **255 x ШАГ ИЗМЕНЕНИЯ**, фактический момент зажигания будет совпадать с предельной задержкой.

# 6.0 ВЫБОР РЕЖИМОВ ОБЩЕГО МОМЕНТА ЗАЖИГАНИЯ

6.1 Существует несколько режимов общего момента зажигания. Статус каждой опции можно просмотреть и изменить после входа в меню режимов общего момента зажигания, как описано ниже.

#### **С ЭКРАНА**

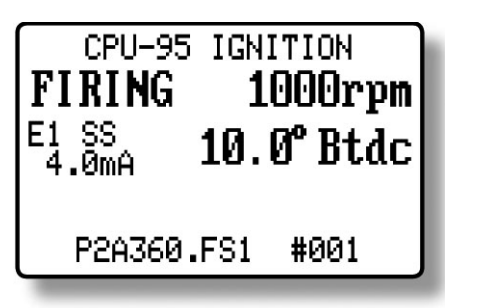

**ЗАТЕМ С**

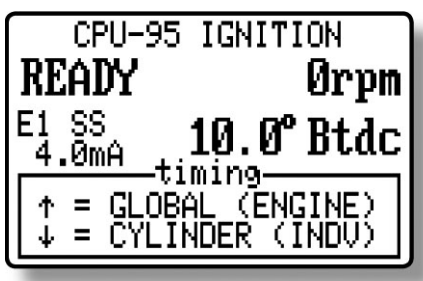

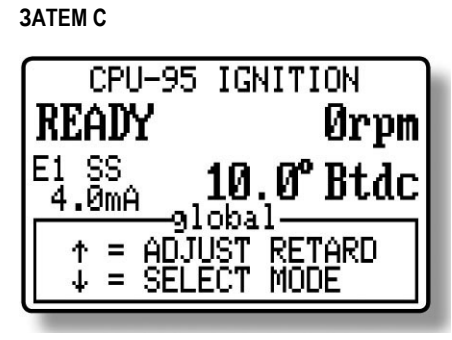

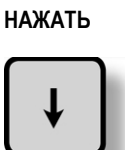

**НАЖАТЬ**

**TIMING** 

**НАЖАТЬ**

6.2 Выбор первого режима позволяет активировать или деактивировать предустановленную функцию задержки, управляемую сигналом тока **4-20 мА**. Выбор состоит из **ВКЛ** и **ВЫКЛ**, при этом активнный выбор отображается заглавными буквами. Для конфигурирования функции **4-20 мА** необходим ПК; см. Инструкции по программированию, документ **CPU-95 PI**. Когда функция включена, численное значение отображается как (**xx.x mA**) с заглавной буквой «**А**». Когда функция выключена, численное значение отображается как (**xx.x ma**) со строчной буквой «**а**».

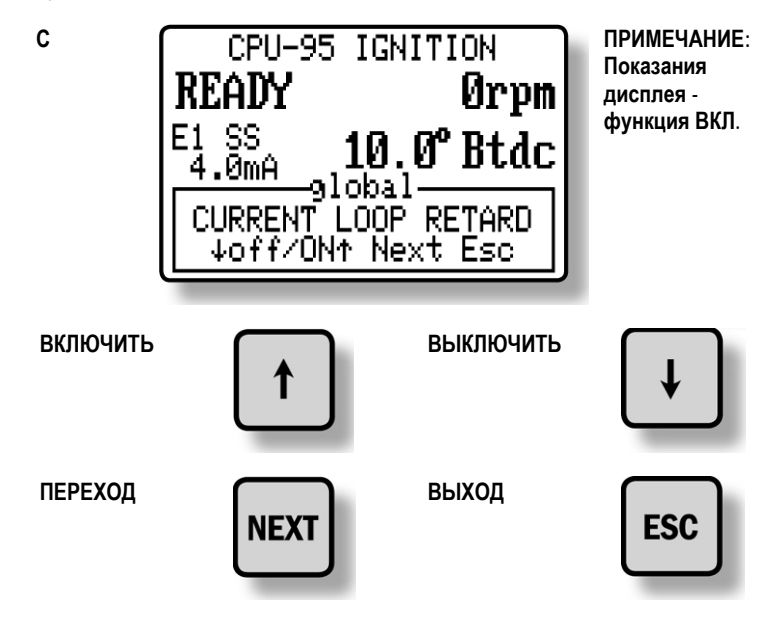

6.3 Выбор следующего режима **NEXT** позволяет активировать или деактивировать предустановленную функцию задержки, управляемую скоростью вращения двигателя. Для конфигурирования функции **об/мин** см. Инструкции по программированию, документ **CPU-95 PI.**

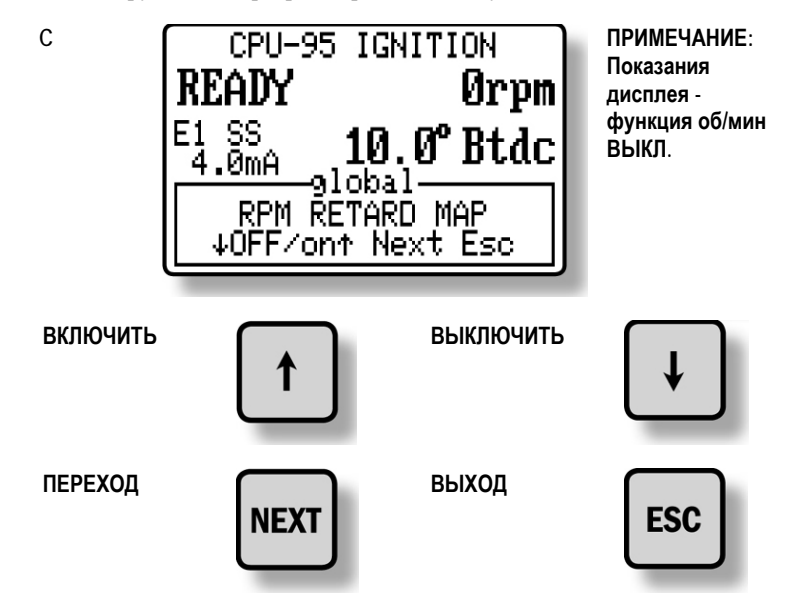

6.4 Выбирая следующий режим **NEXT**, можно увеличить или уменьшить величину 1-шаговой задержки. Первый экран внизу показывает, что 1 шаговая задержка предустановлена и активна. Второй экран внизу показывает, что 1-шаговая задержка предустановлена, но неактивна. По умолчанию выбирается 1-шаговая задержка, управляемая контактом Доп. Входа. Дополнительная задержка реализуется, когда ввод заземлен. Третий экран внизу показывает, что 1-шаговая задержка не предустановлена. Фактический момент зажигания показан на этом экране, поэтому влияние 1-шаговой задержки можно видеть в процессе настройки (если контакт Доп. Входа заземлен).

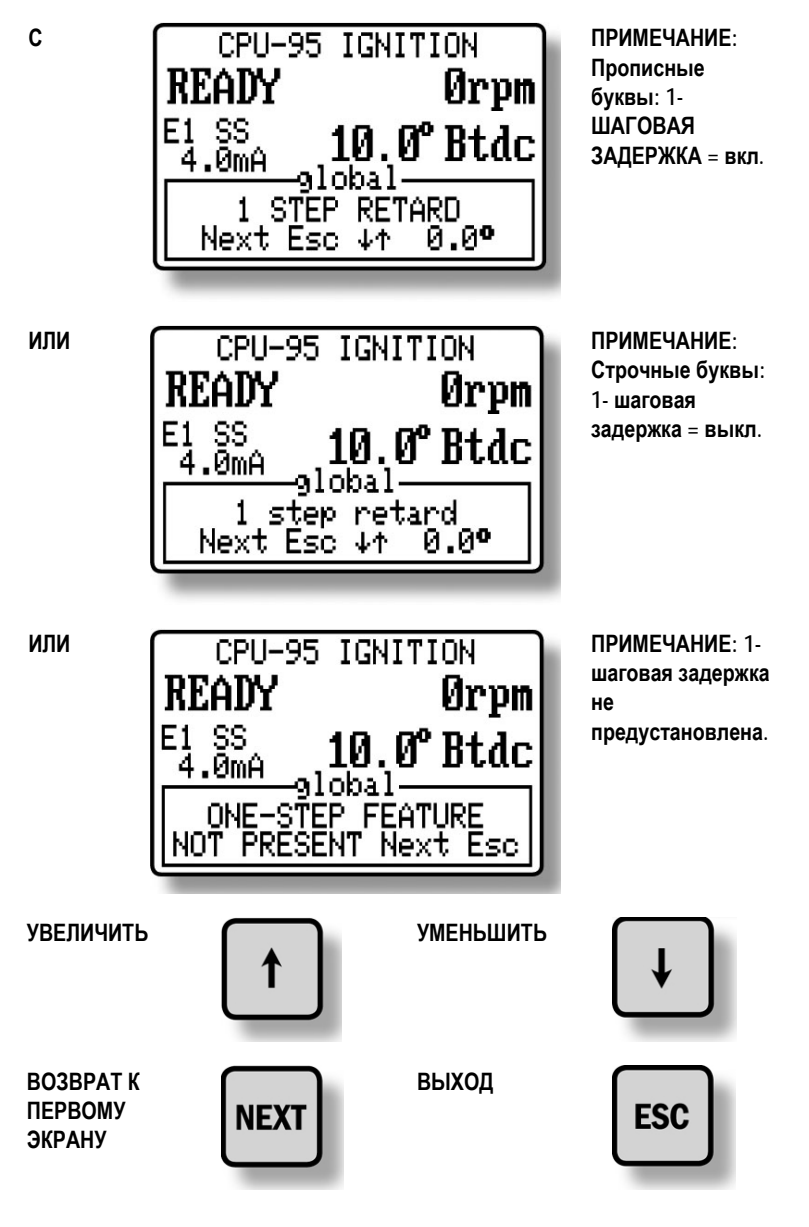

7.0 ИНДИВИДУАЛЬНЫЕ СМЕЩЕНИЯ

- *ПРИМЕЧАНИЕ: В проектах с малыми углами зажигания интервал настройки может быть ограничен.*
- 7.1 Момент зажигания отдельных цилиндров может сдвигаться на **3** градуса в сторону опережения или запаздывания относительно общего момента зажигания двигателя. Описываемые ниже настройки следует рассматривать как временные. Система зажигания будет возвращаться к значениям, сохраненным в памяти EEPROM при каждом сбросе, пуске или включении питания. Порядок сохранения временных настроек в памяти EEPROM описан в **РАЗДЕЛЕ 8.0**.
- 7.2 Войдите в меню индивидуальной подстройки, как описано ниже.

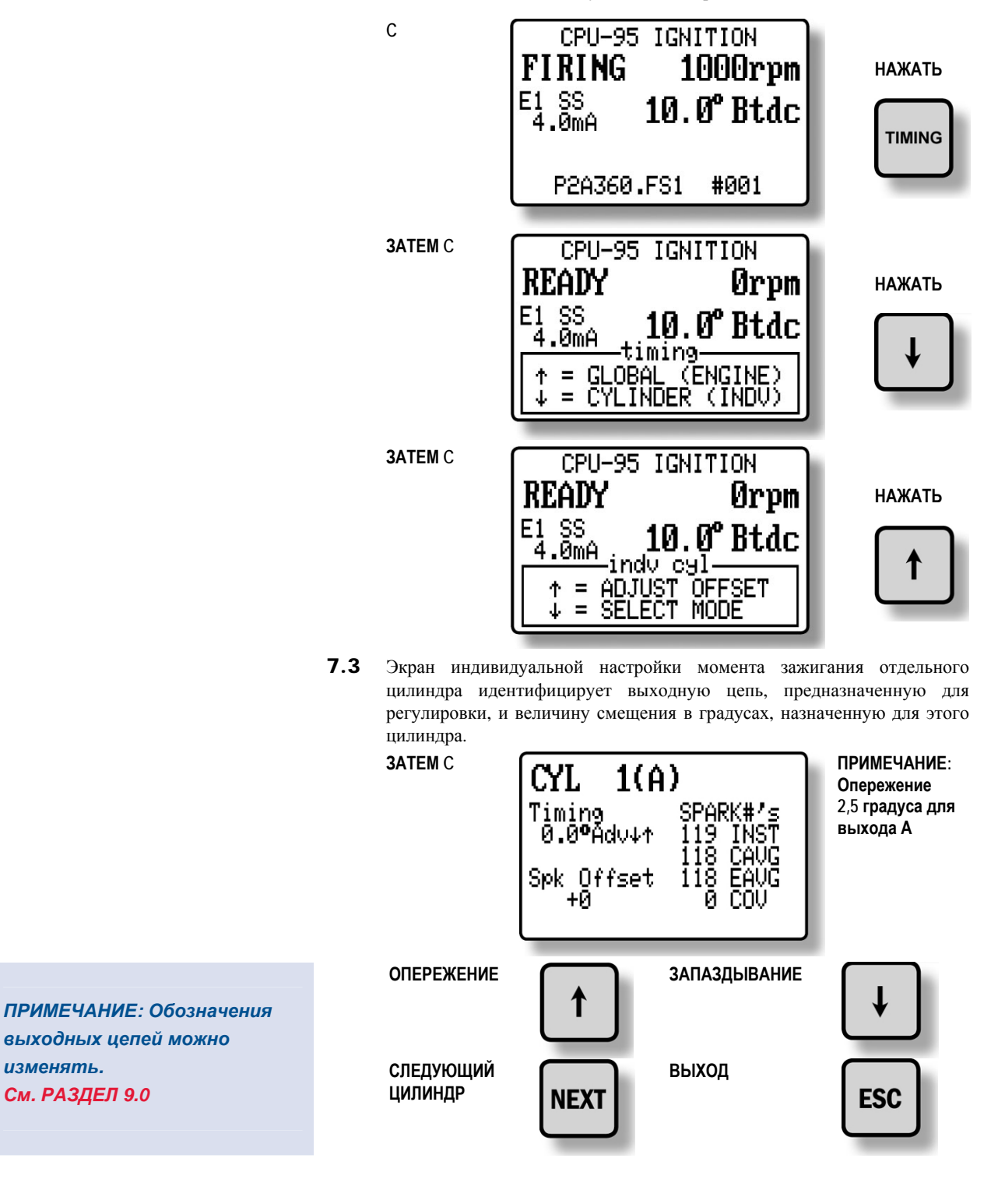

# 8.0 РЕЖИМЫ ИНДИВИДУАЛЬНОЙ НАСТРОЙКИ

8.1 Две дополнительные функции связаны с индивидуальным смещением момента зажигания в отдельных цилиндрах. Доступ к этим функциям обеспечивается из меню режима индивидуальной подстройки, вход в которое описан ниже.

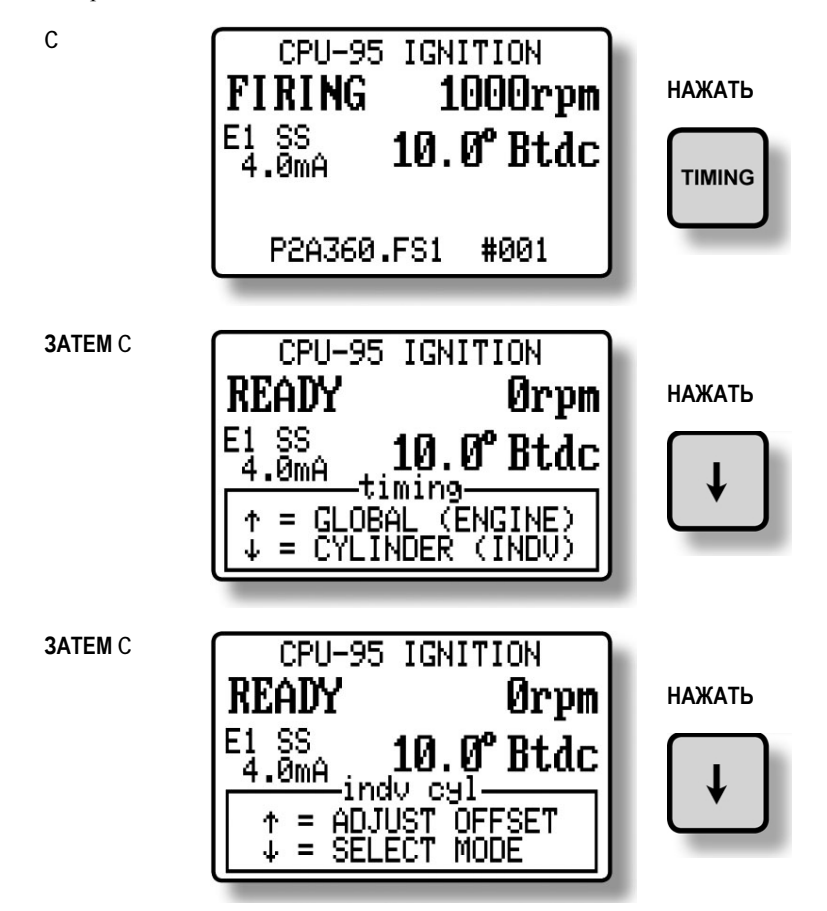

8.2 Первая функция используется для сохранения текущих (временных) смещений момента зажигания отдельных цилиндров в памяти EEPROM. Если сделать это, система зажигания будет загружать эти индивидуальные настройки каждый раз при запуске двигателя или при нажатии кнопки сброса. Процедура настройки индивидуальных (временных) смещений моментов зажигания отдельных цилиндров описана в **РАЗДЕЛЕ 7.0.**

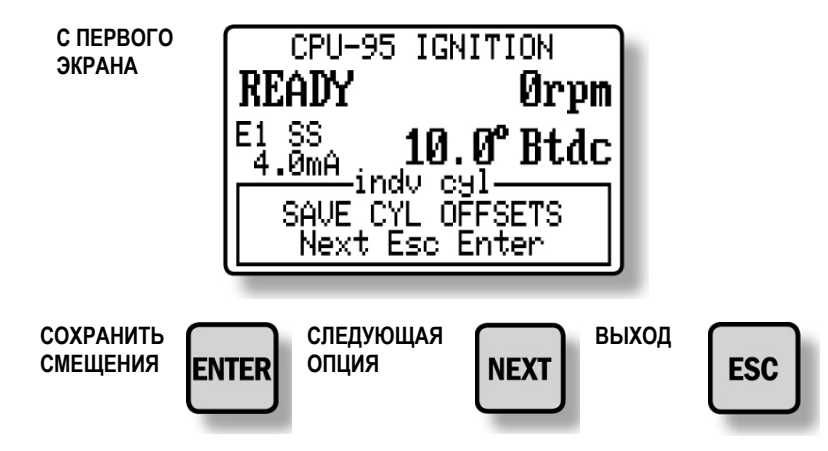

8.3 Функция следующего режима (**NEXT**) может быть использована для сброса индивидуальных смещений моментов зажигания всех цилиндров назад к нулевым значениям (как во временной памяти, так и в памяти EEPROM).

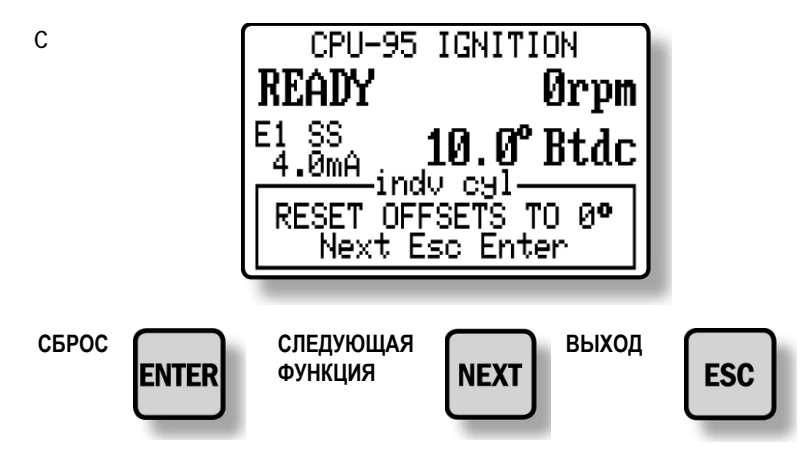

#### 9.0 ОПЦИИ УПРАВЛЕНИЯ НАСТРОЙКАМИ

**C** 

9.1 Дополнительные параметры управления и функции дисплея доступны через меню настроек. Изменения, сделанные через меню настроек, сохраняются в EEPROM и остаются неизменными до внесения новых изменений. Вход в меню настроек описан ниже.

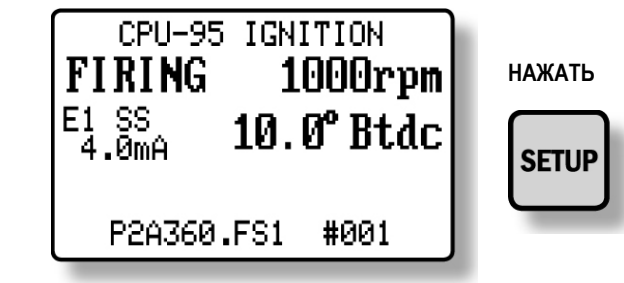

- 9.2 Первый экран настроек дает возможность оператору активировать или деактивировать многоискровой режим.
	- **Прим. 1: При конфигурации можно выбрать специальную функцию для принудительной активации многоискрового режима при скорости вращения двигателя ниже 250 об/мин, или когда Доп. Вход заземлен. Эта функция неактивна в стандартной конфигурации.**
	- **Прим. 2: Многоискровой режим автоматически отключается при скорости вращения двигателя выше 1050 об/мин.**
	- **Прим. 3: Использование многоискрового режима может привести к ускоренной эрозии электродов свечей зажигания.**
	- **Прим. 4: При многоискровом режиме свеча образует две искры за один разряд (с интервалом около ~ 1100 мкс).**
	- **Прим. 5: ТОЛЬКО ДЛЯ БЛОКА ЗАЖИГАНИЯ 791958-16: Многоискровой режим заменяется режимом VariSpark увеличенной длительности искры (~2000 мкс).**

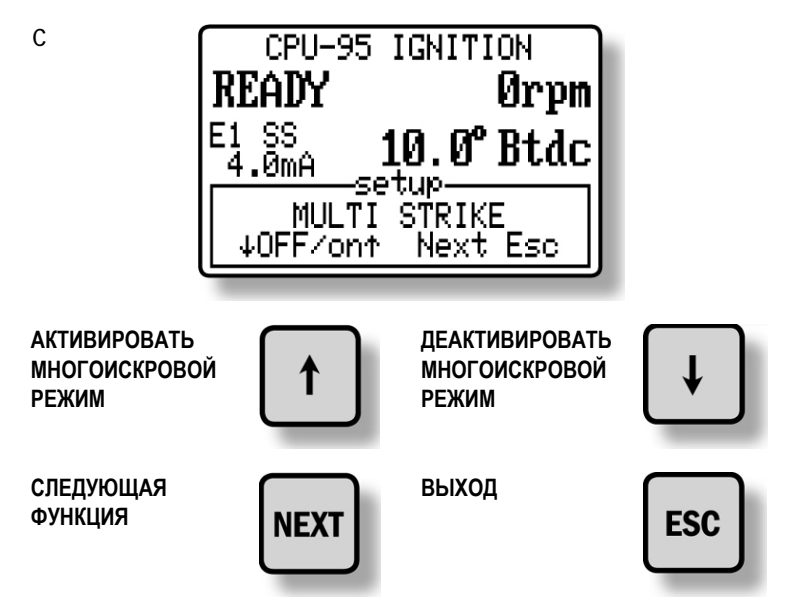

- 9.3 Следующий экран настроек дает возможность оператору выбрать один из трех уровней энергии зажигания (**Е1, Е2, Е3**). Энергия уровней составляет **75 миллиджоулей (Е1), 100 миллиджоулей (Е2) и 125 миллиджоулей (Е3)**.
	- **Прим. 1: При конфигурации можно выбрать специальную функцию для принудительного выбора режима максимальной энергии при скорости вращения двигателя ниже 250 об/мин, или когда Доп. Вход заземлен. Эта функция неактивна в стандартной конфигурации.**
	- **Прим. 2: Уровень энергии автоматически ограничивается до Е2 при активном многоискровом режиме.**
	- **Прим. 3: Использование более высокой энергии искры может привести к ускоренной эрозии электродов свечей зажигания.**

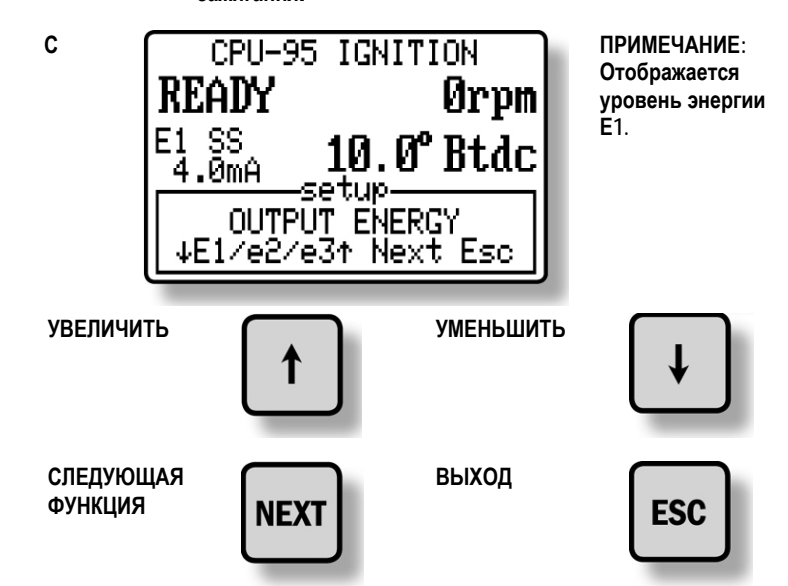

9.4 Следующий экран настроек используется для регулировки уставки разноса двигателя. Уставка может регулироваться приращениями по **10 об/мин** до максимального значения **2550 об/мин**.

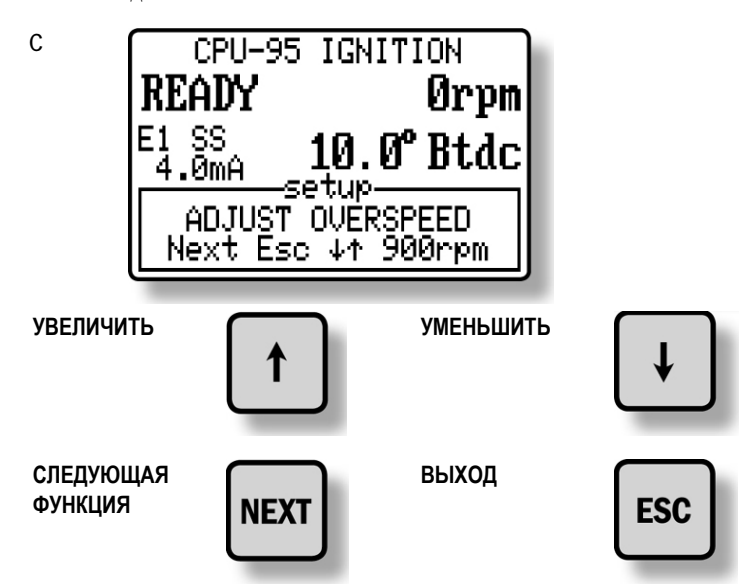

9.5 Следующий экран настроек используется для уточнения местоположения штифта сброса. Отображается как местоположение штифта сброса, так и момент зажигания двигателя. Данная настройка выполняется, чтобы обеспечить точное соответствие отображаемого момента зажигания моменту зажигания фактическому, что проверяется стробоскопом. Эта настройка влияет на отображаемый момент зажигания, но **НЕ** изменяет фактического момента вспышки.

*ПРИМЕЧАНИЕ: Настройка этого параметра должна выполняться при индивидуальных смещениях момента зажигания каждого цилиндра равных нулю.* 

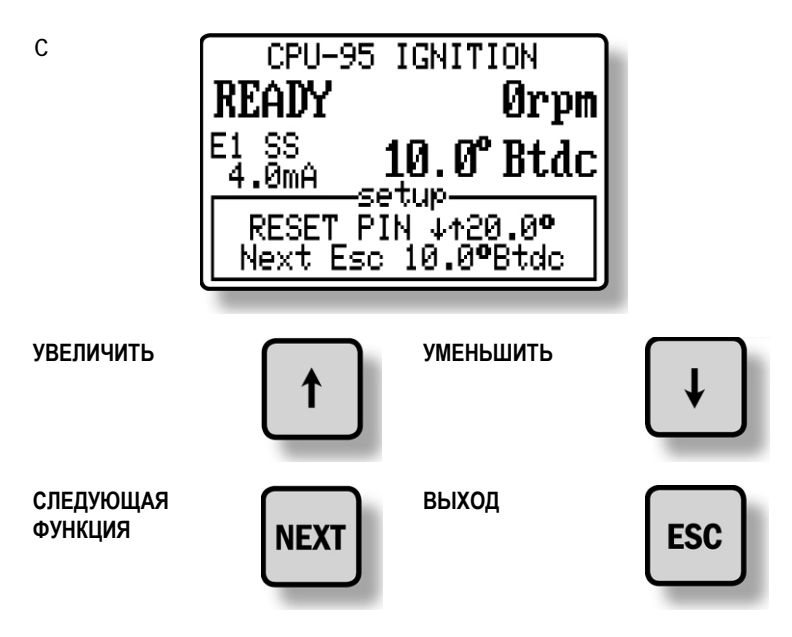

9.6 Следующий экран настроек используется для активации или дезактивации функции **ЗАЩИТЫ ПАРАМЕТРОВ**, введенных пользователем, в памяти EEPROM. Когда защита включена, ни одна из настроек EEPROM, введенных через меню настроек или меню момента зажигания, не может быть изменена. Эта функция может использоваться для частичной защиты от случайных изменений при работе неопытного оператора.

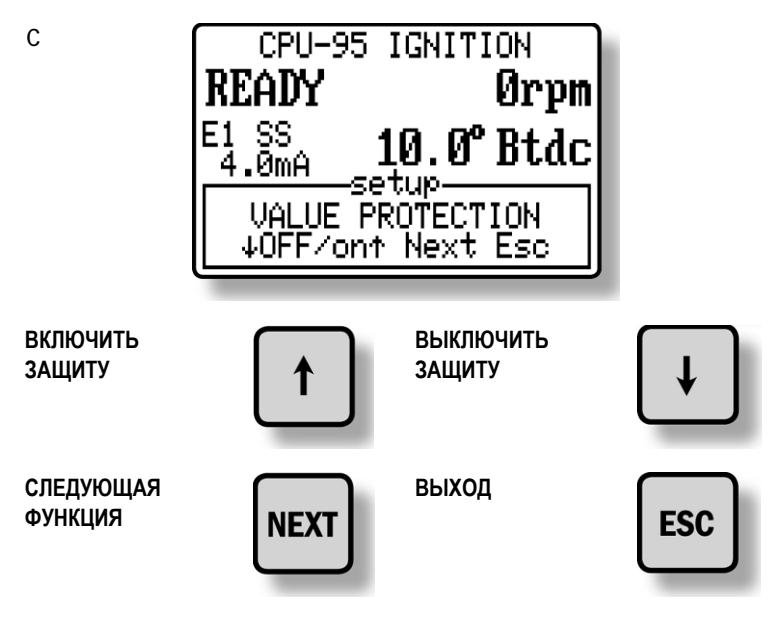

Функция **ЗАЩИТЫ ПАРАМЕТРОВ** может блокироваться **ПАРОЛЕМ**. **БЛОКИРОВКА ПАРОЛЕМ** активируется при помощи абонентской программы. См. Инструкцию по программированию, документ **CPU-95 PI**. При активации парольной защиты вместо меню **ЗАЩИТЫ ПАРАМЕТРОВ** появляется следующее меню.

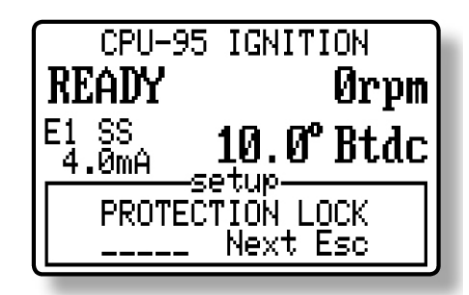

Для ввода пароля используйте функциональные клавиши **F1**, **F2**, **F3**, **F4**, где **F1=1**, **F2=2**, **F3=3**, **F4=4**, при этом введенное число соответствует пятизначному паролю пользователя. После ввода последней цифры правильного пароля появляется показанное выше меню **ЗАЩИТЫ ПАРАМЕТРОВ**. Если пароль неизвестен, нажмите клавишу **ESC** для выхода или **NEXT** для перехода к следующему меню настроек.

9.7 Последний экран настроек позволяет оператору войти в тестовый режим. Тестовый режим позволяет активировать все выходные цепи последовательно или индивидуальные выходы в медленном режиме. Эта функция может использоваться при поиске неисправностей в первичной проводке и выходном модуле. С началом вращения двигателя режим тестирования прекращается. Функции диагностики в режиме тестирования отключены.

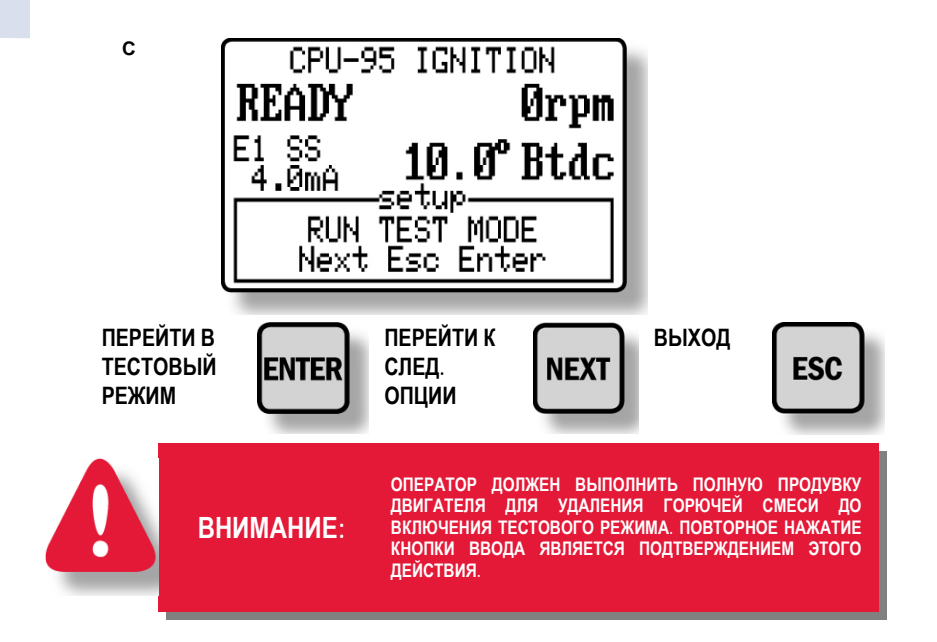

*ПРИМЕЧАНИЕ: Тестовый режим активируется оператором при первичной настройке дисплейного модуля с помощью абонентской программы. Подробнее см. документ CPU-95 PI.* 

#### 9.7 **ПРОДОЛЖЕНИЕ**

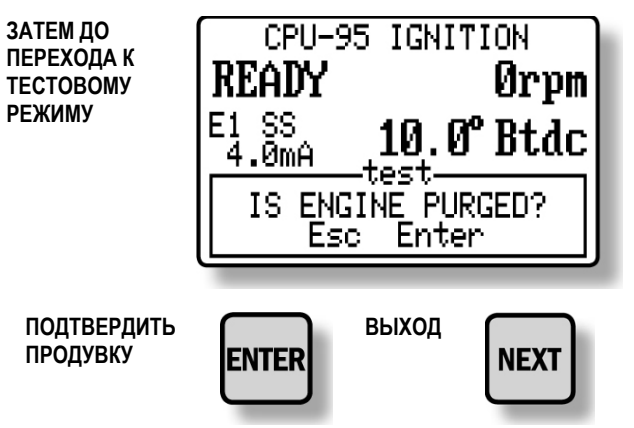

Далее, экран тестового режима показывает, что система зажигания работает, и разрешает оператору выбрать выходную цепь, на которую следует подать импульс.

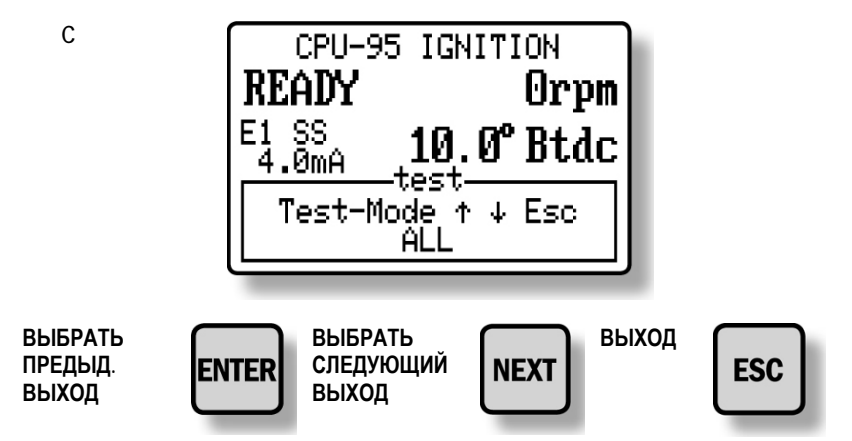

Последовательность выбора в режиме тестирования описана ниже.

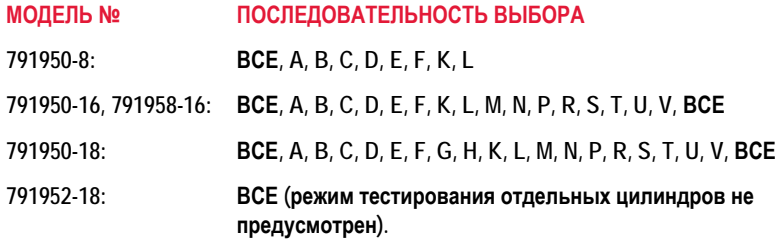

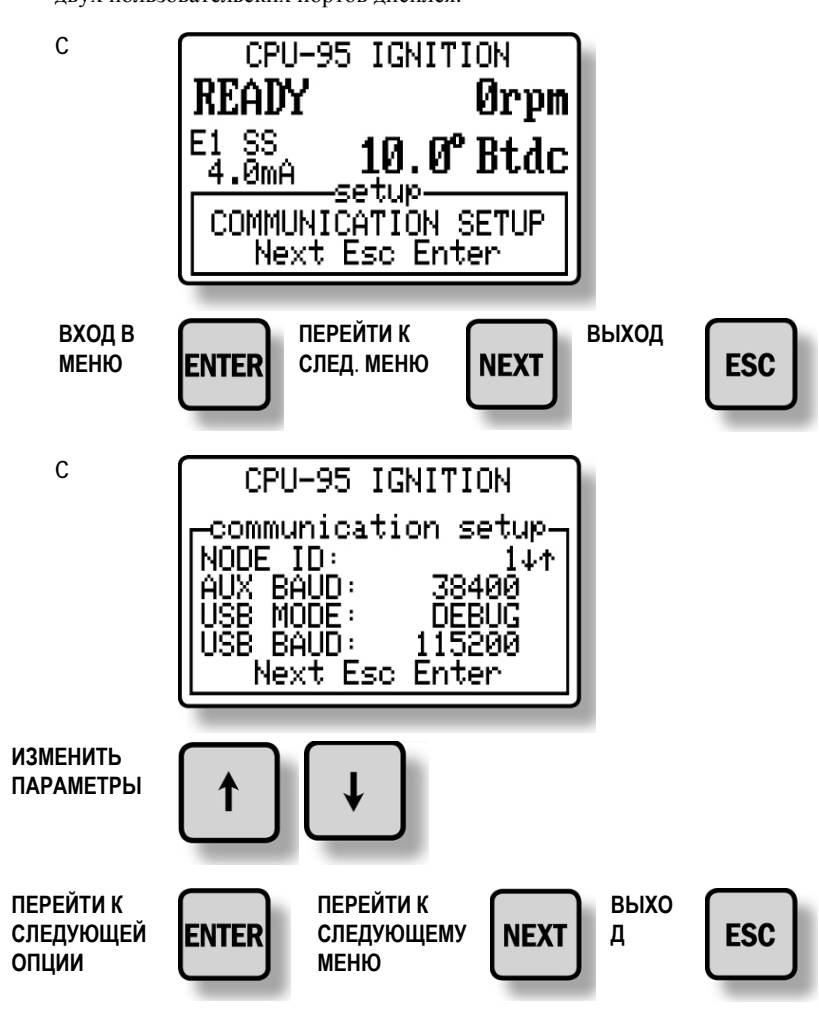

9.8 Меню связи позволяет проводить настройку различных параметров двух пользовательских портов дисплея.

Идентификатор узла может бвть задан от **1 до 254**. Вспомогательный порт **RS-485** (Modbus RTU) может иметь следующие скорости передачи lанных: **9600**, **19200**, **38400**, **57600**, **115200** бод. Отсутствие контроля по чётности, **8** бит данных и **1** стоп бит **(N81)**. Порт USB имеет следующие режимы: **TERMINAL**, **MODBUS (RTU)**, и **DEBUG**. Режим **TERMINAL** позволяет дисплею выступать в качестве промежуточного звена для программирования системы зажигания **CPU-95** напрямую. Эта функция работает с **Абонентской Программой CPU-95, версия 2** и выше. Выбор скорости в бодах в режиме **TERMINAL** не обязателен, так как абонентская программа имеет естественный доступ к порту USB. Режим **MODBUS RTU** воспринимает идентификатор узла и скорость передачи данных порта USB. Этот режим использует виртуальный драйвер порта связи, который является частью драйвера USB на CDROM. Скорость передачи данных виртуального порта связи порта USB может задаваться как: **9600**, **19200**, **38400**, **57600**, **115200** бод**.** Режим **DEBUG** используется при тестировании на производстве.

- 9.9 Меню настройки часов **CLOCK SETUP** используется для установки нужной даты и времени, которые используются средствами регистрации данных дисплейного модуля.
	- *ПРИМЕЧАНИЕ: Часы дисплея не имеют функции автоматического перехода на летнее время.* **<sup>C</sup>**

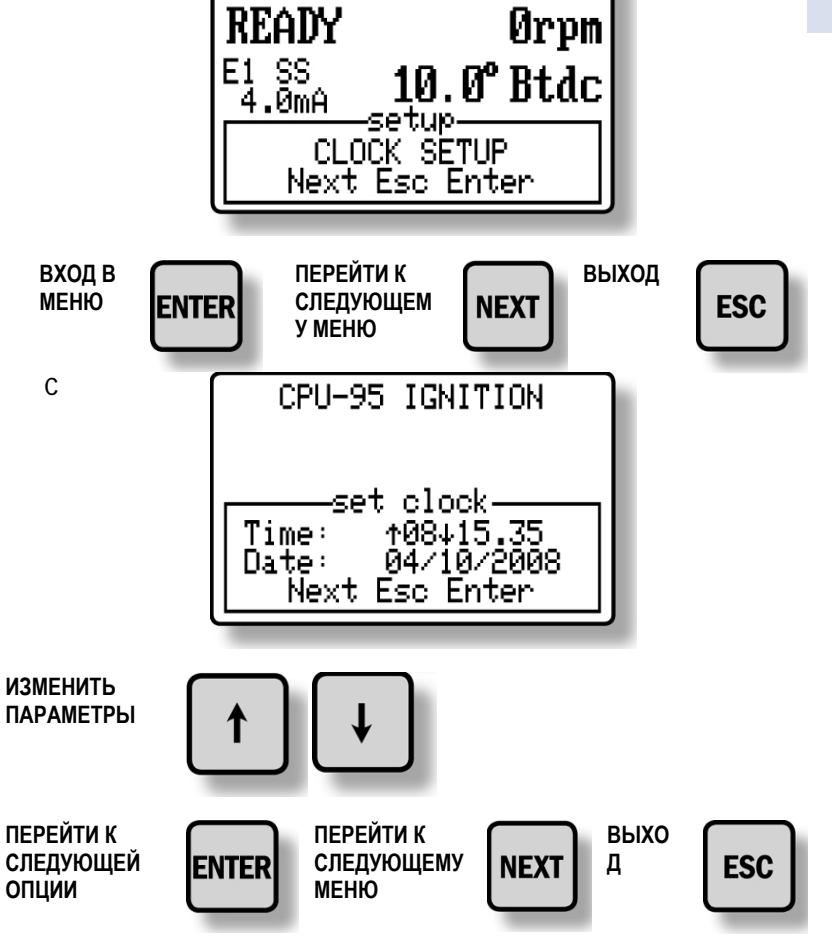

9.10 Дисплейный модуль поддерживает функцию регистрации данных, поступающих с дисплея **CPU-95**. Блок хранит **225** записей, которые сохраняются по принципу: первым пришёл, первым вышел. После сохранения **225** записей самая старая удаляется, а новая добавляется. Самая старая запись сохраняется под номером **255**, а самая последняя под номером **1**; копия текущих значений сохраняется в виде записи **0**. Доступ к записям осуществляется с помощью специальной абонентской программы, поставляемой вместе с блоком или с помощью специальной команды Modbus, посылаемой прикладной компьютерной системой или ПЛК. Более подробная информация представлена на CD.

Меню настроек **DATALOG SETUP** появляется после меню **COMMUNICATION SETUP**. Если функция регистрации данных не используются, нажмите кнопку **NEXT** для перехода к меню **CYLINDER LABEL**.

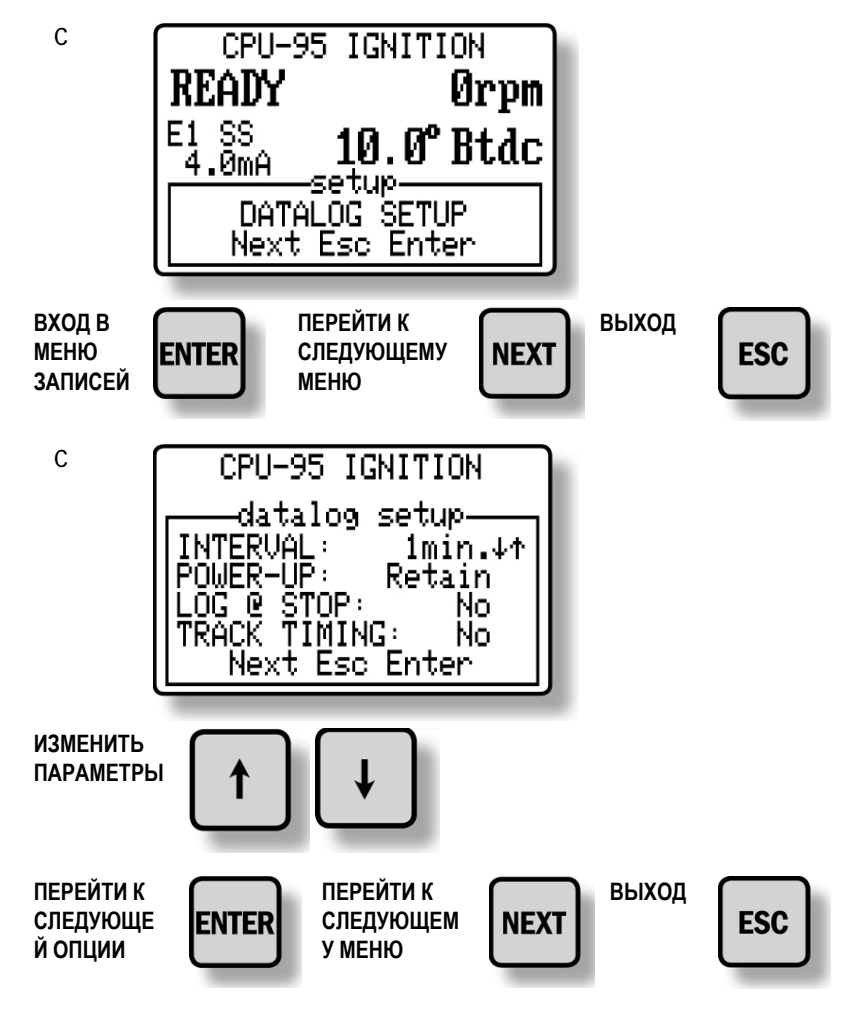

Можно настроить систему так, что любое изменение момента зажигания будет вызывать регистрацию события (оперативный отчет). Оперативные отчеты автоматически создаются для сигналов тревоги и остановов.

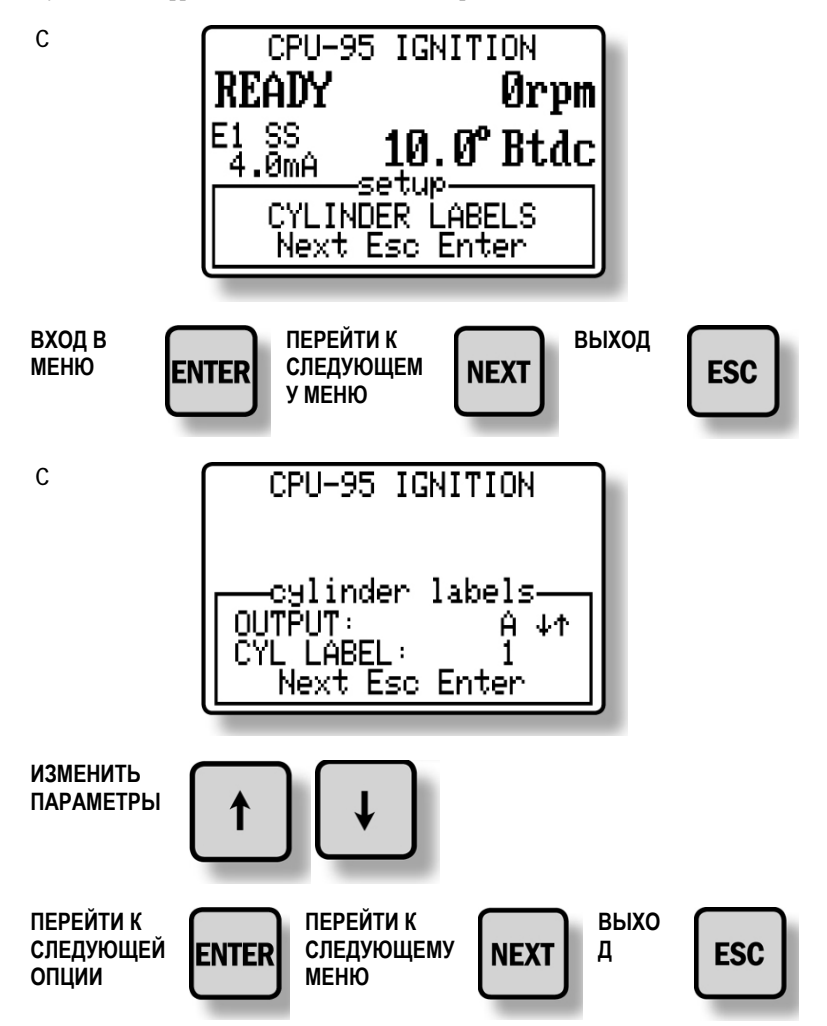

9.11 Меню **CYLINDER LABELS** позволяет пользователю сопоставить два буквенно-цифровых обозначения цилиндра с выходной цепью **CPU-95**.

*ПРИМЕЧАНИЕ: Сообщения СБОЙ от системы диагностики замещают сообщения ВНИМАНИЕ.* 

#### 10.0 ДИАГНОСТИКА CPU-95

- 10.1 Сообщения о сбоях классифицируются как наиболее серьезные проблемы. При наличии сбоя работа системы зажигания подавляется. При обнаружении сбоя происходит следующее:
	- **Система зажигания прекращает выдачу разрядных импульсов**
	- **Размыкается выходной коммутатор «Есть-Разряд».**
	- **Размыкается выходной коммутатор «Сбой».**
	- **Размыкается выходной коммутатор «Тревога».**
	- **Загорается светодиод «Тревога» на блоке зажигания.**
	- **На экране появляется сообщение FAULT (СБОЙ), в нижней строке мерцает сообщение VIEW DIAGNOSTICS (СМ. ДИАГНОСТИКУ).**

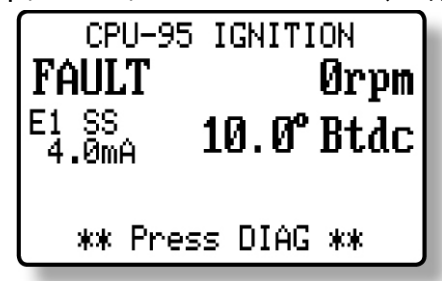

- 10.2 Диагностическое извещение относится к разряду наименее серьезных проблем. Система зажигания продолжает выдавать разрядные импульсы при наличии диагностического извещения. При обнаружении извещения происходит следующее:
	- **Размыкается выходной коммутатор «Тревога».**
	- **Загорается светодиод «Тревога» на блоке зажигания.**
	- **На экране появляется сообщение WARNING (ИЗВЕЩЕНИЕ), в нижней строке мерцает сообщение VIEW DIAGNOSTICS (СМ. ДИАГНОСТИКУ).**

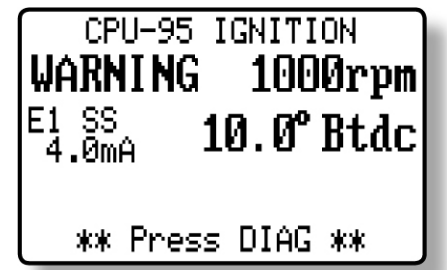

10.3 Если выходной коммутатор «Тревога» используется для включения звукового или мигающего сигнала, оператор может подтвердить получение сигнала тревоги, как показано ниже.

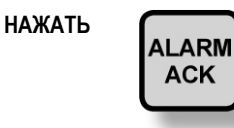

При подтверждении сигнала тревоги произойдет следующее, пока не поступит команда на сброс или не возникнет другой сбой или извещение.

- **Выходной коммутатор «Тревога» вернется в замкнутое состояние.**
- **Светодиод «Тревога» будет мерцать, указывая на то, что сигнал тревоги присутствует, но подтвержден.**

10.4 При наличии сбоя или извещения системы диагностики, оператор может вывести на дисплей сообщение о его действительной причине, как показано ниже.

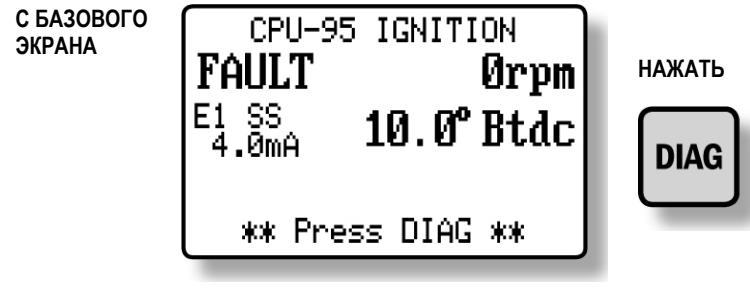

Затем на экране диагностики выбрать следующие кнопки.

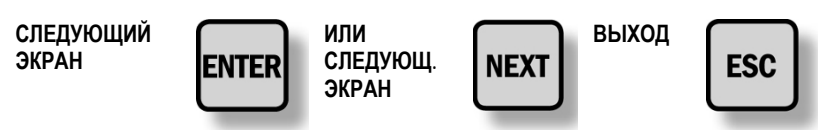

10.5 Сообщения о сбоях в порядке просмотра:

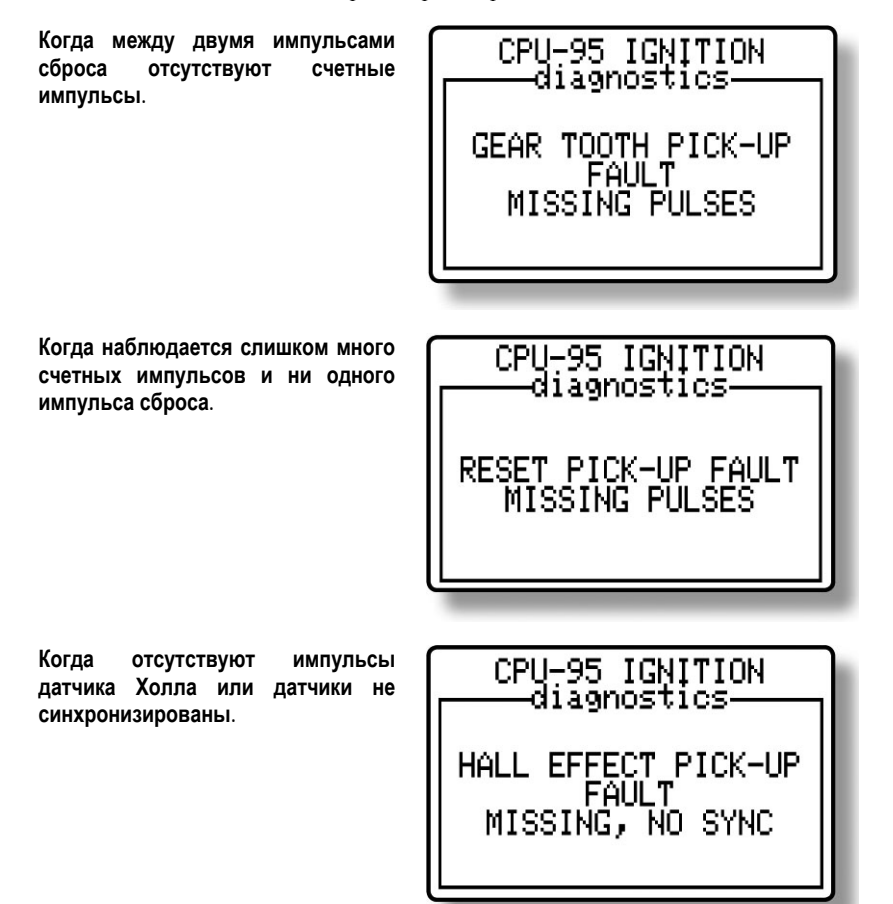

**Когда слишком много или слишком мало счетных импульсов наблюдается между импульсами**  $c$ броса. Отображается количе **поступивших импульсов.** 

**Когда скорость** врац **двигателя превышает зада значение.**  Кроме **того**, отобража

**максимальная частота оборот** 

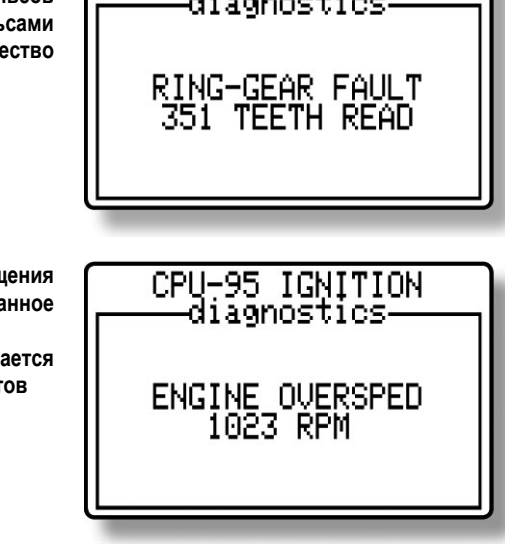

CPU-95 IGNITION -diagnostics

10.6 Диагностические сообщения в порядке просмотра:

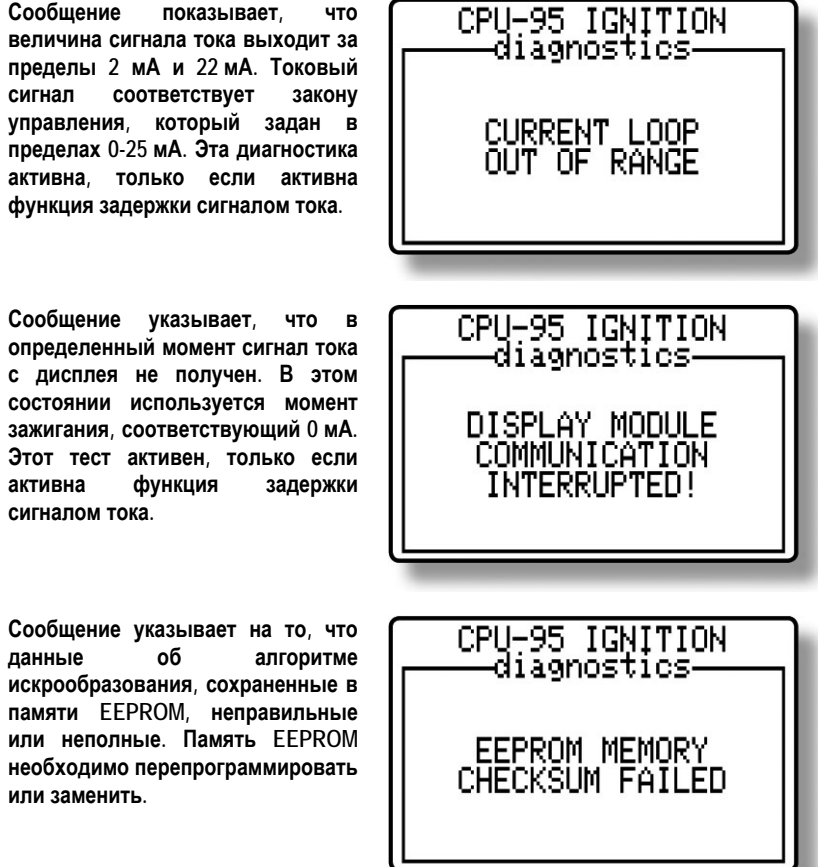

CPU-95 IGNITION

**Сообщение указывает, что система диагностики обнаружила обрыв в первичной цепи на выходе «А». Обычно признак неправильного подключения или отказа катушки**

**Сообщение указывает, что система диагностики обнаружила КЗ в первичной цепи на выходе «В». Обычно признак неправильного подключения катушки или КЗ в первичной цепи.** 

**Сообщение указывает, что система диагностики обнаружила условие заниженной потребности напряжения на свече, подключенной к катушке «С». Это часто вызывается КЗ на свече или во вторичной цепи.** 

**Сообщение указывает, что система диагностики обнаружила условие завышенной потребности напряжения на свече, подключенной к катушке «D». Это часто вызывается износом электродов свечи.** 

**Сообщение указывает, что система диагностики обнаружила отсутствие искры на свече, подключенной к катушке «E». Отсутствие искры возникает из-за того, что потребности напряжения превышают возможности катушки.** 

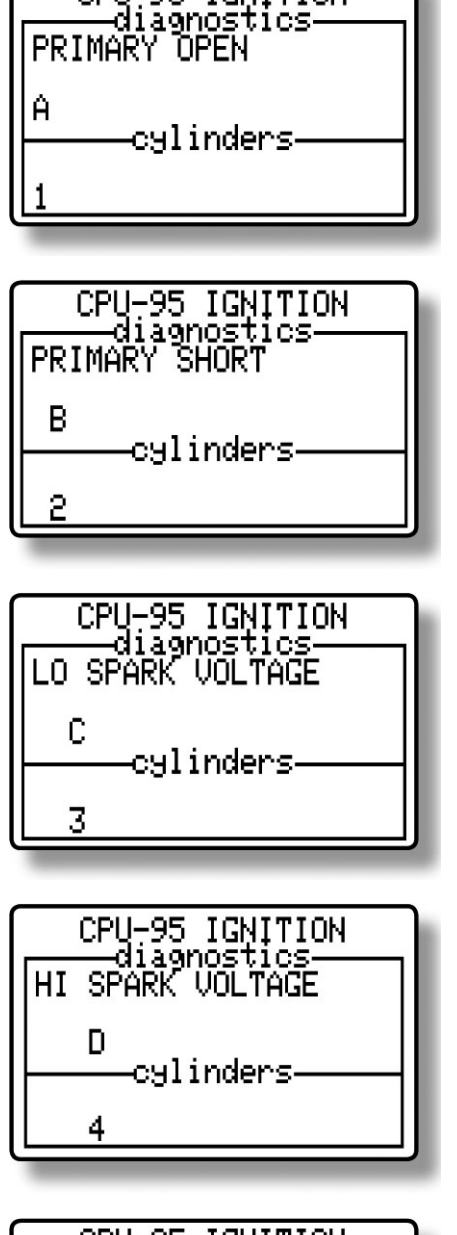

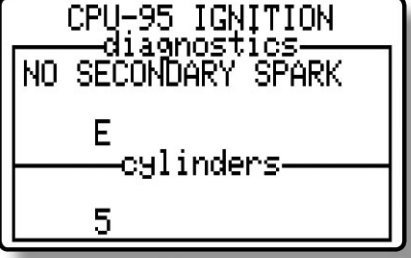

# **ИНСТРУКЦИЯ ПО ЭКСПЛУАТАЦИИ**

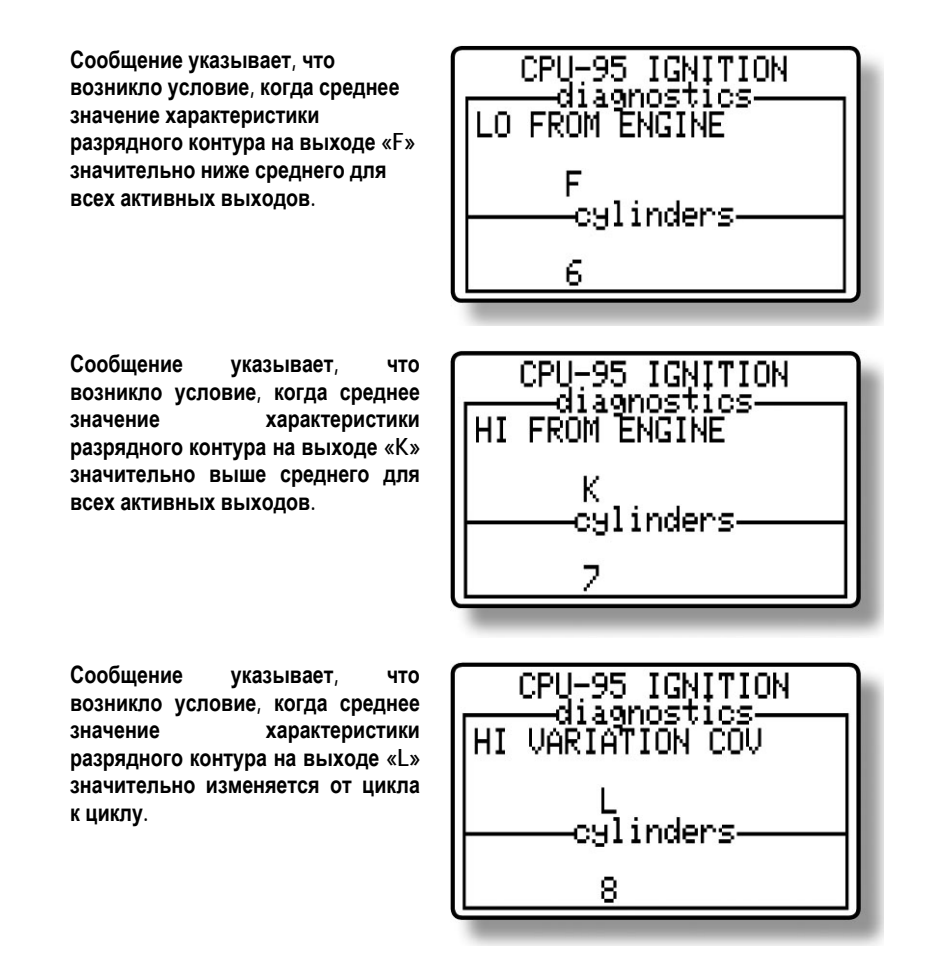

10.7 После просмотра всех сообщений системы диагностики оператор может сбросить извещения и сбои нажатием на кнопку сброса, как показано ниже

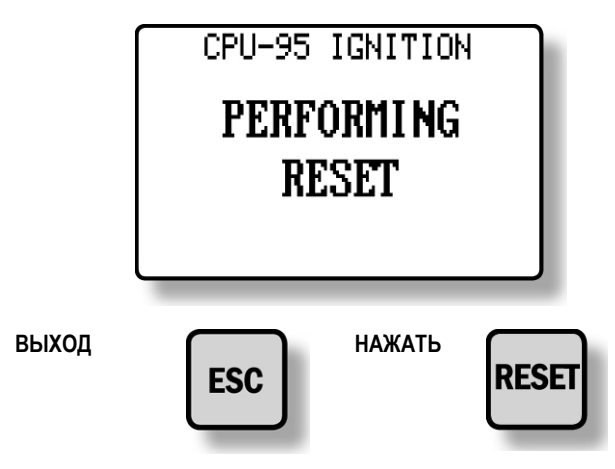

При нажатии на кнопку сброса происходит следующее:

- **Из памяти удаляются все диагностические извещения**
- **Из памяти удаляются все диагностические сбои**
- **Удаляется заблокированное условие останова, если ввод более не заземлен.**
- **Временные индивидуальные смещения моментов зажигания заменяются на постоянные значения из памяти EEPROM.**

#### 11.0 СРЕДСТВА ДИАГНОСТИКИ РАЗРЯДНЫХ ЦЕПЕЙ

- 11.1 Безразмерная характеристика разрядного контура безразмерное число, которое связано с потребностью напряжения на свече зажигания и вычисляется для каждого разряда в каждом цилиндре. С повышением напряжения также возрастает и значение безразмерной характеристики разрядного контура. Характеристика разрядного контура - величина нелинейная и возрастает быстрее при более высоком напряжении **(более 20 кВ)**. На практике используют не ее абсолютное значение, а динамику изменения этой величины со временем по мере эрозии электродов свечей зажигания. Приобретя некоторый опыт, оператор сможет определить, когда подойдет время замены свечей. Также легко определяются неисправности системы зажигания, такие как обрыв или короткое замыкание в первичной или вторичной цепях.
- 11.2 Значение безразмерной характеристики для каждой отдельной разрядной цепи (цилиндра) можно просмотреть двояко и сравнить со средним значением для двигателя:

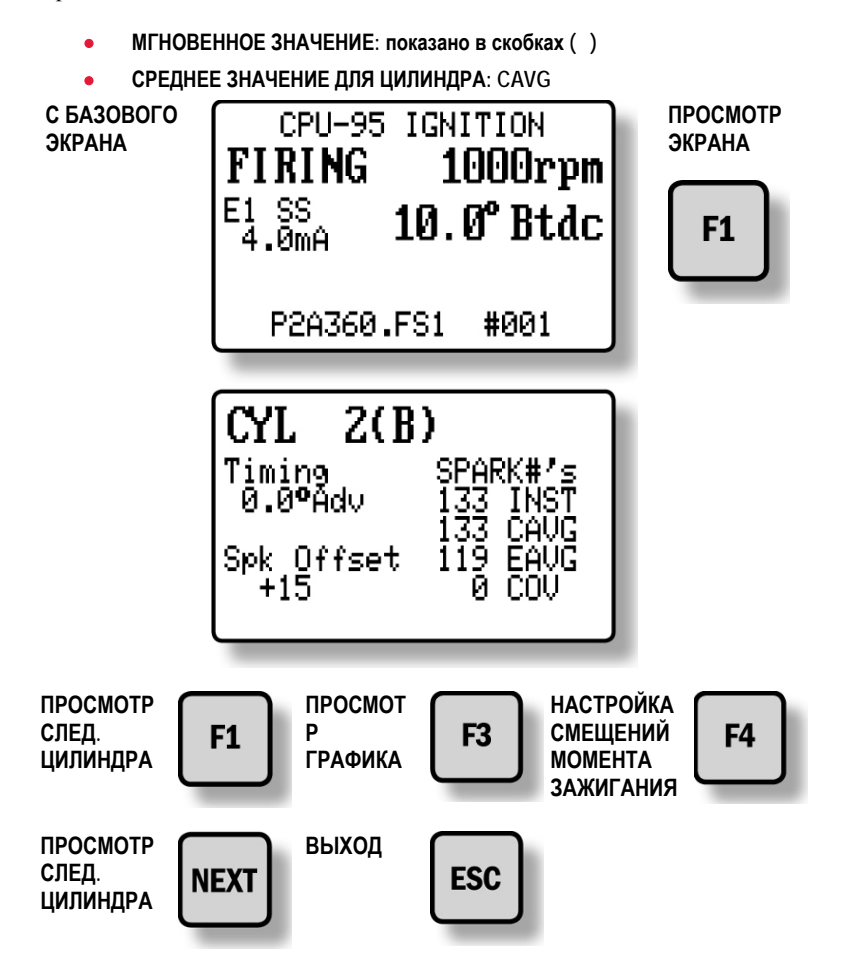

*ПРИМЕЧАНИЕ: Неправильное использование данной функции может ограничить эффективность работы системы диагностики и привести к таким значениям безразмерной характеристики разрядного контура, которые скроют реальные или создадут ложные проблемы.* 

11.3 Экран настройки индивидуальных смещений **(F4)** позволяет оператору ввести коррекцию безразмерной характеристики **(± 15 единиц)** для компенсации незначительных различий в значении этой величины между отдельными катушками аналогичного типа и потребностями напряжения. Нажмите **RESET (СБРОС)** для обнуления всех индивидуальных смещений.

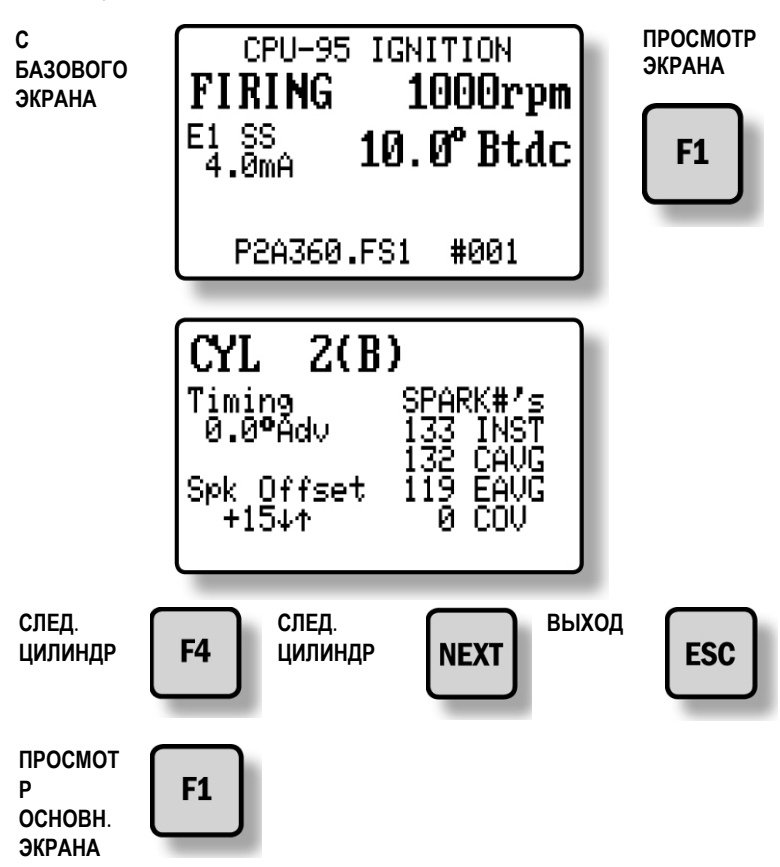

11.4 Безразмерная характеристика разрядного контура используется в комбинации со сравнительными пороговыми значениями для описания диагностических кодов для различных систем зажигания и условий эксплуатации. При достижении пороговых значений два раза подряд соответствующему цилиндру присваивается диагностическая метка. Диагностические метки закрепляются и сохраняются до следующего пуска или сброса, или отключения питания.

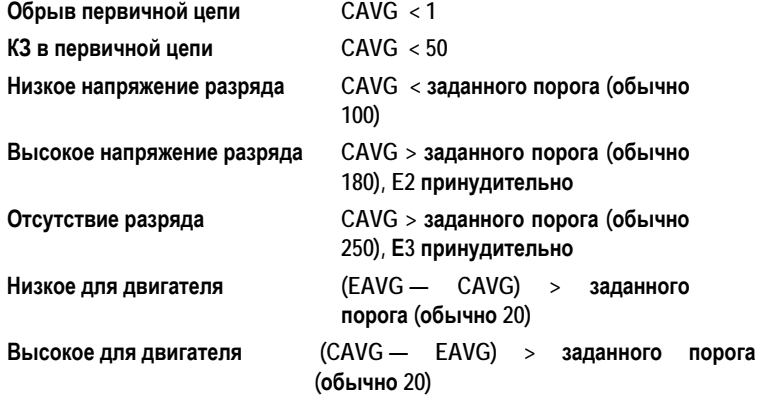

11.5 Безразмерная характеристика разрядного контура также используется для автоматического изменения энергии искры для различных условий работы. Минимальный порог энергии выбирается в **МЕНЮ НАСТРОЕК (см. РАЗДЕЛ 9.3)**. Энергия будет автоматически корректироваться в ответ на изменения среднего значения безразмерной характеристики для двигателя(**EAVG**) на основе четырех пороговых значений, приведенных ниже. Кроме того, энергия искры будет автоматически повышаться при получении извещений «Завышенные потребности напряжения» или «Отсутствие разряда» для любого цилиндра.

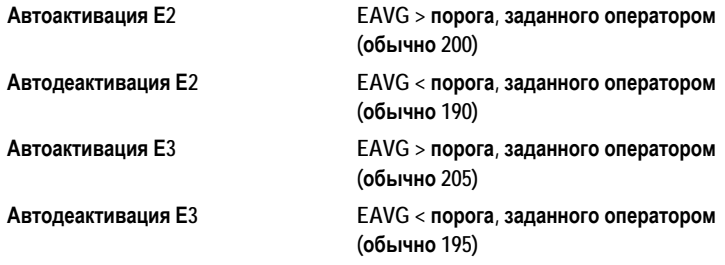

11.6 Приведенные выше вводимые оператором пороговые значения требуют настройки в зависимости от вида применяемой катушки зажигания и рабочих параметров (особенно потребностей напряжения) двигателя. Известно, что существуют различия между различными типами катушек зажигания Altronic; незначительные различия между катушками одного типа являются нормой. Чтобы извлечь максимальную пользу от использования безразмерной характеристики разрядного контура, рекомендуется использовать **все катушки одного типа и партии (даты выпуска)**. При этом значительно лучше проявляются различия в работе одного цилиндра в сравнении с общим поведением двигателя. При нормальной работе с использованием новых свечей зажигания можно ожидать значения характеристики разрядного контура в диапазонах:

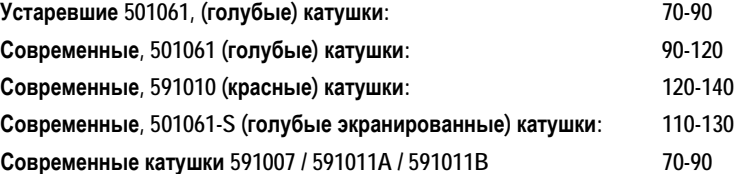

11.7 Указанные пороговые значения могут корректироваться, так что оператор может адаптировать эти средства диагностики в соответствии с потребностями каждого двигателя. Потребуются некоторые испытания и настройка, прежде чем будут подобраны пороговые значения, которые оптимизируют использование возможностей диагностики. Чтобы извлечь максимальную пользу, значение характеристики разрядного контура для каждого цилиндра при нормальной рабочей нагрузке с новыми свечами зажигания следует записать и затем время от времени отслеживать изменения. Пороговое значение **HI SPARK VOLTAGE** следует установить (обычно) первоначально на 180, а затем откорректировать его на основе опыта. Со временем ожидается постепенное увеличение значений безразмерной характеристики разрядного контура в результате эрозии электродов свечей зажигания.

- 11.8 В дополнение к управлению энергией разряда и сообщениям диагностики безразмерную характеристику разрядного контура можно также использовать для целей прогнозирования:
	- **A.** По мере роста значений безразмерной характеристики и приближения их к пороговому значению **HI SPARK VOLTAGE (см. РАЗДЕЛ 12.3),** оператор будет знать о необходимости планирования замены свечей зажигания. Имея такую информацию, можно спланировать замену на основе фактической необходимости, а не по графику. Кроме того, можно избежать неожиданных пропусков зажигания в цилиндрах двигателя или его останова, регулярно отслеживая значения безразмерной характеристики.
	- **B.** Значения безразмерной характеристики могут служить ранним предупреждением об изменениях в работе данного цилиндра (цилиндров). Значение выше (или ниже), чем по другим цилиндрам, при нормальном отсутствии таких различий, говорит оператору о возможной проблеме; требуется дальнейший поиск неисправностей и их оценка до возникновения неожиданной проблемы. **(см. РАЗДЕЛ 12.5, 12.6)**
- 11.9 Дополнительная информация о безразмерной характеристике разрядного контура:
	- **A.** Если свеча зажигания работает правильно, параметры энергии разряда лишь незначительно влияют на величину безразмерной характеристики. Поэтому высокие и низкие пороговые значения напряжения следует сохранить с изменением значений энергии разряда, если свечи зажигания продолжают работать правильно. С другой стороны, изношенная свеча может не обеспечивать устойчивого искрообразования при работе на уровне энергии **Е1**, но будет устойчиво работать на уровне **Е2**; в этом случае будет наблюдаться значительная разница в значениях безразмерной характеристики при изменении уровня энергии. Оператор сможет увеличить срок службы свечей зажигания, работая сначала на новых свечах при уставке энергии **Е1** и используя сигнал **HI SPARK VOLTAGE** в качестве индикатора о необходимости постепенного повышения энергии до **Е3** вручную.
	- **B.** Использование безразмерной характеристики разрядного контура возможно при подключении одной катушки на каждый вывод. При подключении двух катушек к одному первичному проводу, значение безразмерной характеристики будет усредняться для условий работы двух свечей зажигания. Хотя ряд преимуществ безразмерной характеристики разрядного контура все еще можно использовать, польза ее при определении различий между цилиндрами (уровни сигнализации) будет снижена.

*ПРИМЕЧАНИЕ: Автоматическая коррекция энергии зажигания описана в РАЗДЕЛЕ 11.5*

# 12.0 КОРРЕКЦИЯ ПОРОГОВЫХ ЗНАЧЕНИЙ

- 12.1 Девять экранов параметров позволяют оператору выполнять калибровку пороговых значений, используемых для диагностики возможных проблем в работе системы зажигания и для управления энергией зажигания на основе безразмерной характеристики разрядного контура. Функции клавиш одинаковы для всех 9 экранов, как описано для первого экрана. Коррекция пороговых значений доступна при нажатии клавиши **F2**.
	- С **СРU-95 IGNITION** НАЖАТЬ **FIRING** 1000rpm  $F2$ E1 SS<br>4.0mA 10.0° Btdc P2A360.FS1 #001
- 12.2 Если величина **CAVG** для цилиндра меньше порога **LOW SPARK VOLTAGE**, последует диагностическое извещение для данного цилиндра. Данный тест выявит условие заниженной потребности напряжения, которое может возникнуть в результате короткого замыкания катушки, высоковольтного провода или свечи зажигания. Для деактивации диагностики введите нулевое значение данной величины.

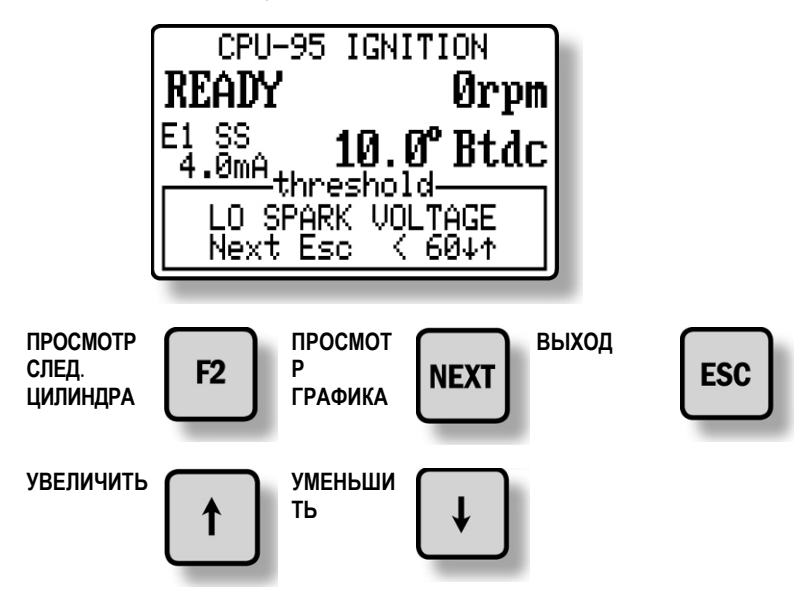

12.3 Если величина **CAVG** для цилиндра больше порога **HIGH SPARK VOLTAGE**, последует диагностическое извещение для данного цилиндра. В этом случае энергия разряда автоматически повысится как минимум до **Е2**. Данный тест выявит условие завышенной потребности напряжения, которое может возникнуть, например, в результате износа свечей зажигания или неуправляемого изменения соотношения воздухтопливо. Для деактивации введите значение **255**.

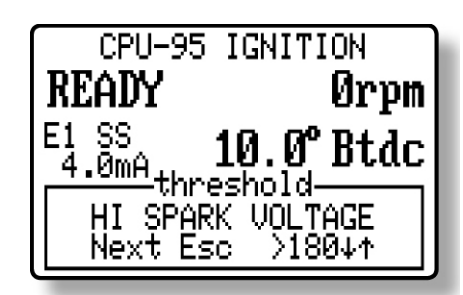

12.4 Если величина **CAVG** для цилиндра больше порога **NO SECONDARY SPARK**, последует диагностическое извещение для данного цилиндра. При наличии такого диагностического извещения энергия разряда будет автоматически повышена до уровня **Е3**, если только система работает не в многоискровом режиме. Этот тест выявит разрядные импульсы, которые не приводят к образованию искры – условие обрыва высоковольтной цепи вследствие износа электродов свечи зажигания или обрыва высоковольтного провода. Для деактивации введите значение **255**.

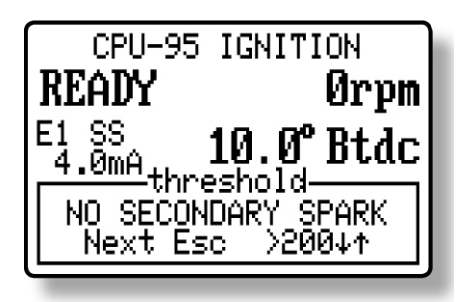

12.5 Если разница между значениями **EAVG** и **CAVG** больше, чем пороговое значение **LOW FROM ENGINE**, последует диагностическое извещение для данного цилиндра. Этот тест выявит цилиндр, в котором потребности напряжения значительно ниже средней потребности напряжения для двигателя.

**По умолчанию = 60**

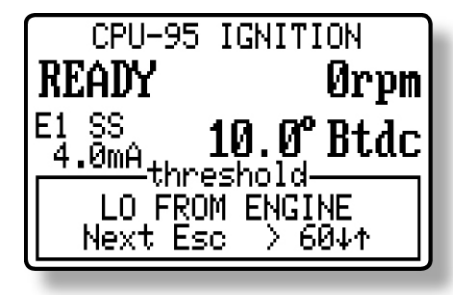

12.6 Если разница между значениями **CAVG** и **EAVG** больше, чем пороговое значение **HIGH FROM ENGINE**, последует диагностическое извещение для данного цилиндра. Этот тест выявит цилиндр, в котором потребности напряжения значительно выше средней потребности напряжения для двигателя.

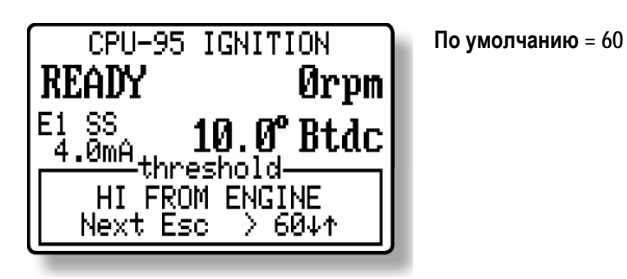

12.7 Если величина **COV** больше порога **HIGH VARIATION COV NO SECONDARY SPARK**, последует диагностическое извещение для данного цилиндра последует предупреждение системы диагностики для данного цилиндра. Этот тест выявляет цилиндр, в котором потребности напряжения от цикла к циклу стали непредсказуемы.

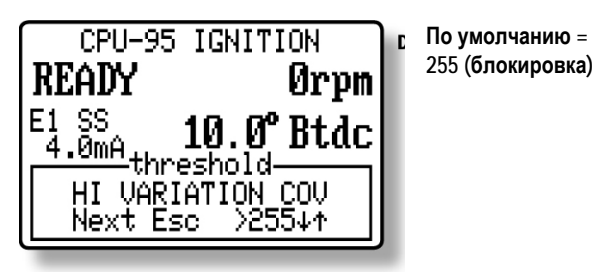

12.8 Если значение **EAVG** больше, чем пороговое значение **EAVG E2 ENABLE**, энергия разряда будет повышена как минимум до **Е2**. Эта функция может использоваться для автоматического повышения энергии разряда при повышении потребности напряжения для двигателя.

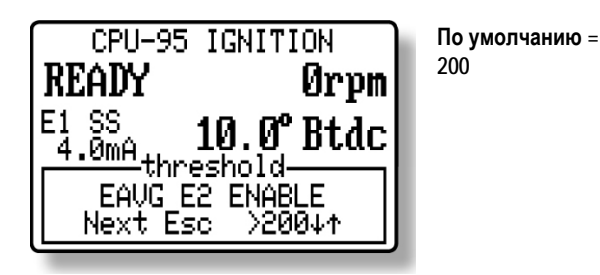

*ПРИМЕЧАНИЕ: Это пороговое значение должно быть, по крайней мере, на две единицы меньше порога активации.*   $\begin{bmatrix}\n\text{CPU}-95 & \text{IGNITION} \\
\text{CA. PASJET 12.8.}\n\end{bmatrix}$  **По умолчанию** =

12.9 Если энергия разряда повышена до **Е2,** а базовое значение, введенное в процедуре настройки **SETUP**, равно **Е1**, то пороговое значение **EAVG E2 DISABLE** используется для автоматического понижения энергии разряда с уровня **Е2.**

10.0° Btdc

₹190₩

Ready

 $\begin{array}{r} \text{NCHDI} \\ \text{E1 SSS} \\ \text{4.80mA} \\ \hline \end{array}$  10.0°

Next Esc

EAVG E2 DISABLE

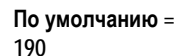

12.10 Если значение **EAVG** больше, чем пороговое значение **EAVG E3 ENABLE**, энергия разряда будет повышена до уровня **Е3**, если не активирован многоискровой режим. Эта функция может использоваться для автоматического повышения энергии до максимального уровня, чтобы продолжить работу двигателя до замены изношенных свечей.

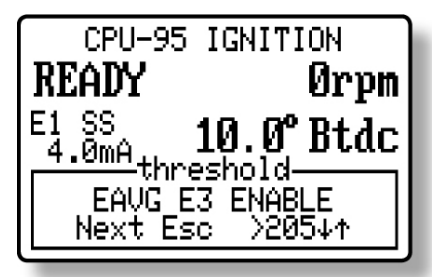

**По умолчанию = 205** 

12.11 Если энергия разряда повышена до уровня **Е3**, а базовое значение, введенное в процедуре настройки **SETUP**, не равно **Е3**, то пороговое значение **EAVG E3 DISABLE** используется для автоматического понижения энергии разряда с уровня **Е3**. **ПРИМЕЧАНИЕ:** Это пороговое значение должно быть, по крайней мере, на 2 единицы меньше порога активации **(РАЗДЕЛ 12.9)**.

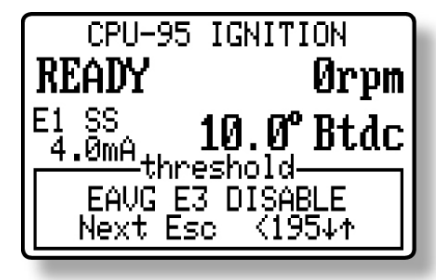

**По умолчанию = 195** 

# 13.0 ГРАФИЧЕСКАЯ ИНТЕРПРЕТАЦИЯ

**С**

13.1 Дисплейный модуль содержит две графических интерпретации безразмерной характеристики разрядного контура.

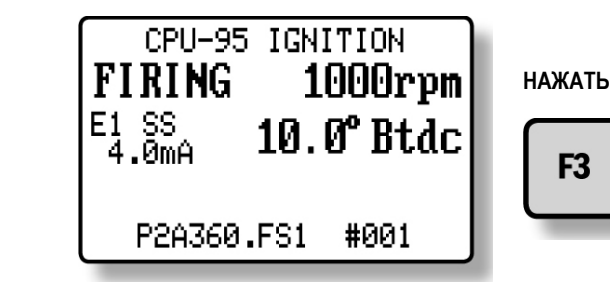

13.2 Первый график показывает значение **CAVG** (среднее для цилиндра) для всех цилиндров, относительно **EAVG** (среднего для двигателя).

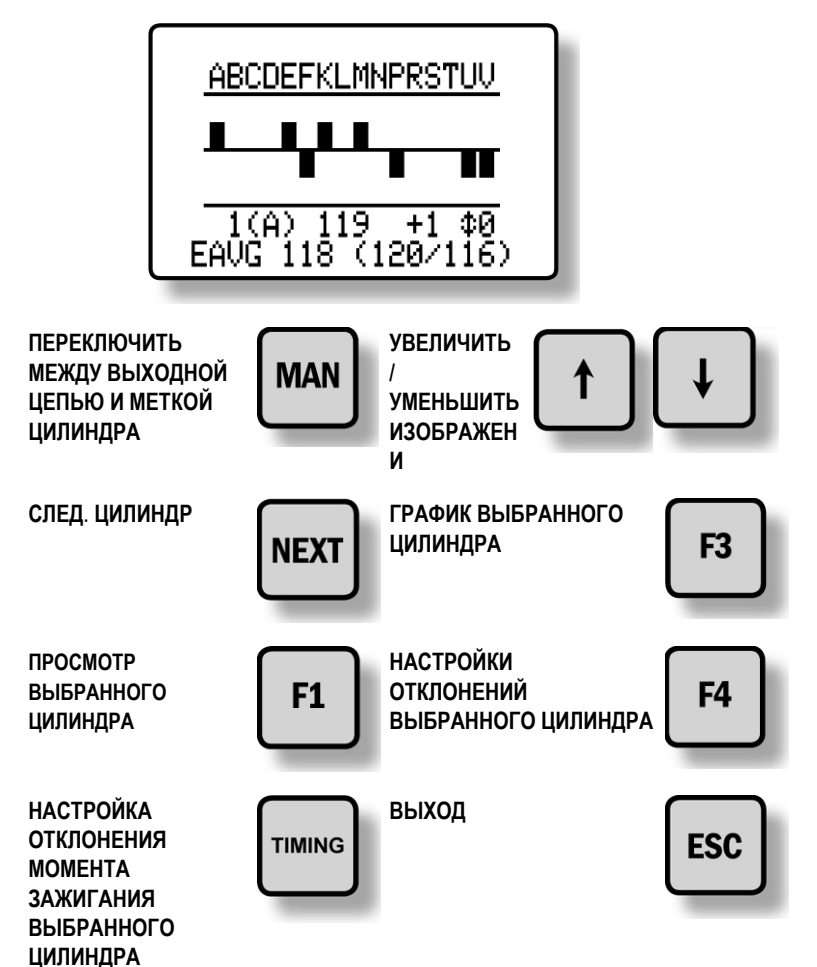

13.3 Второй график отображает каждый отдельный цилиндр. Сплошной линией показано среднее значение безразмерной характеристики для цилиндра, а пунктирной – среднее значение для двигателя. На данном рисунке значение **144** соответствует верхнему диапазону графика, а **104** нижнему.

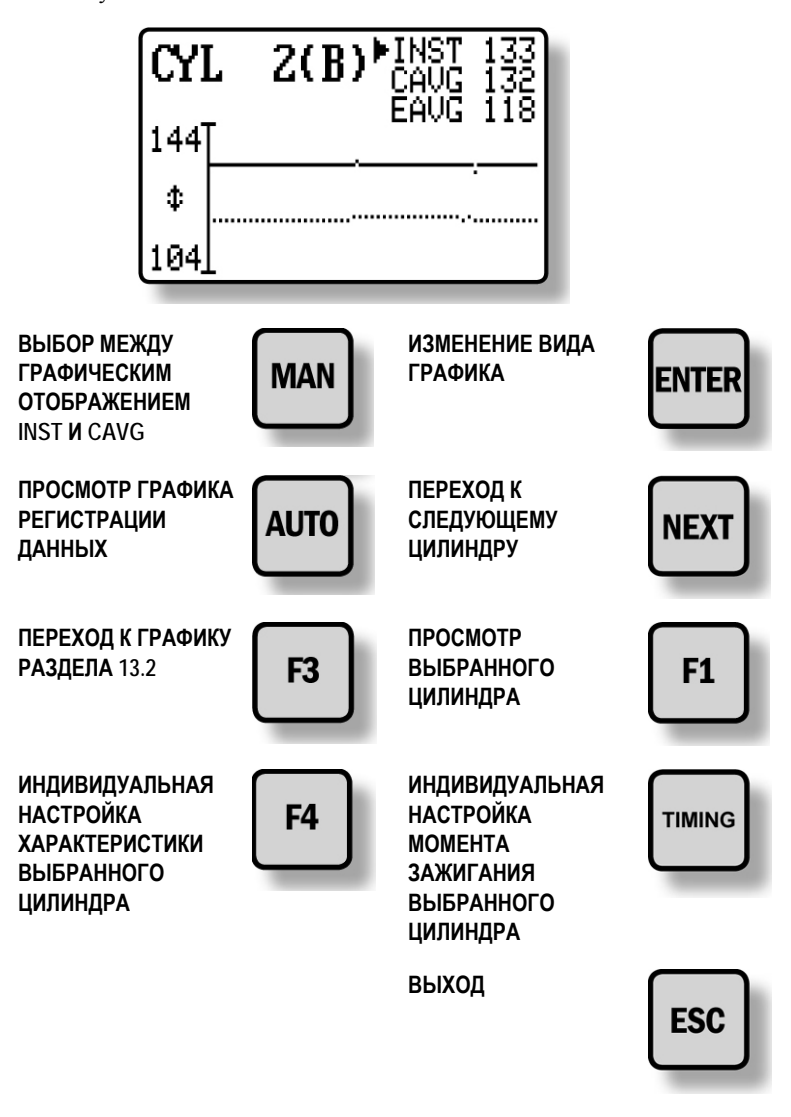

При нажатии на кнопку **ENTER** в первый раз на экране появляется значок  $\downarrow$ , который позволяет оператору перемещать линии графика вниз и вверх с помощью кнопок со стрелками. При этом изменяются верхний и нижний пределы графика. При нажатии на кнопку **ENTER** во второй раз на экране появляется значок  $\mathbb Q$ , который позволяет оператору изменять уровень разрешения с помощью кнопок со стрелками. При третьем нажатии на кнопку **ENTER** происходит выход из режима настроек.

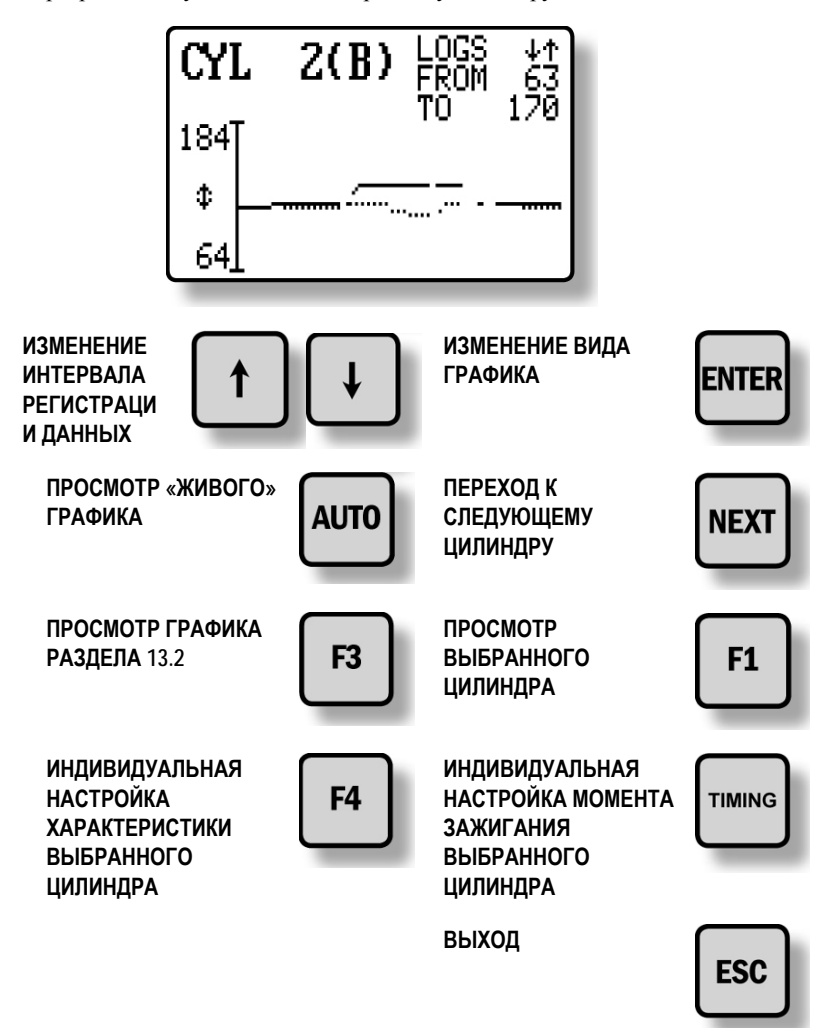

13.4 График регистрации данных позволяет оператору просматривать ретроспективу данных по конкретному цилиндру.

#### 14.0 Клонирование системы зажигания

14.1 Резервная копия **CPU-95 EEPROM**

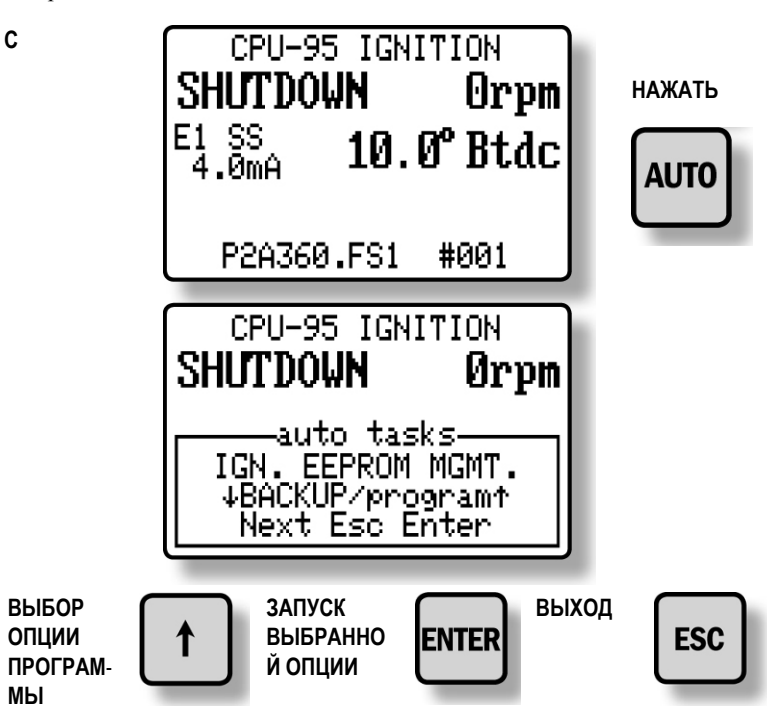

Если прежние параметры хранились в дисплейном модуле, последует запрос на изменение.

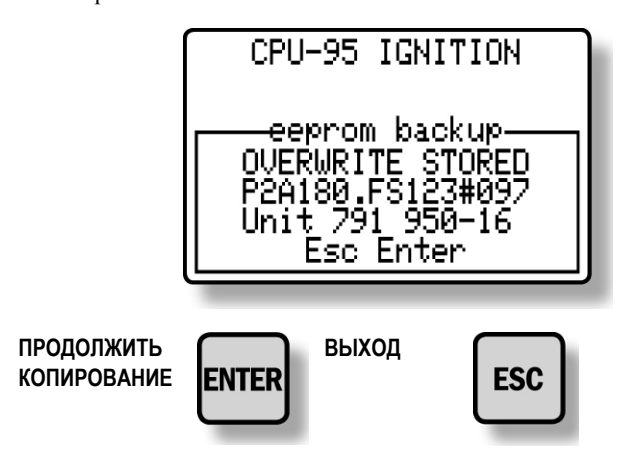

#### 14.1 Резервная копия **CPU-95 EEPROM (ПРОДОЛЖЕНИЕ)**

На первом этапе считывается содержание **EEPROM**.

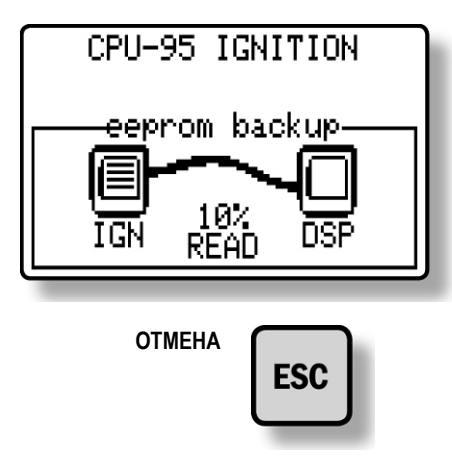

Второй этап — повторное считывание для проверки.

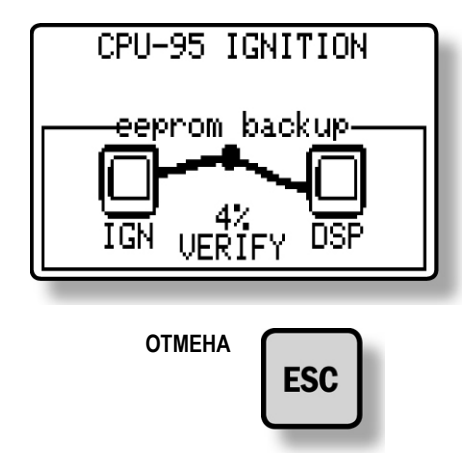

После считывания и проверки содержание записывается в **EEPROM** дисплейного модуля.

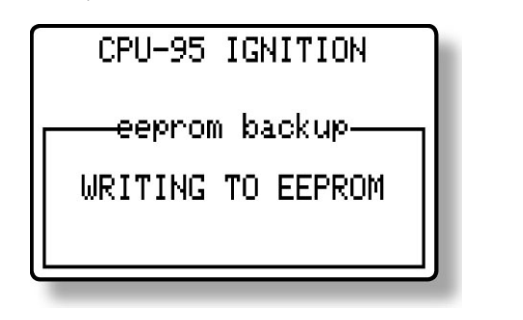

Готово.

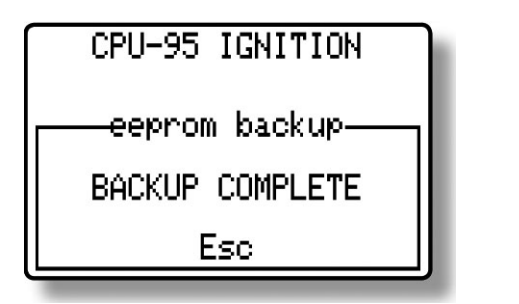

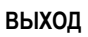

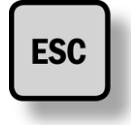

#### 14.2 Программирование CPU-95 EEPROM

Можно выполнять программирование системы **CPU-95** с помощью расширенного дисплея **P/N 791909-1,** через USB, с компьютера без карты **RS485**. Эту информацию можно найти в Инструкции по программированию, документ **CPU-95 PI 4-08**. Сначала пользователь должен подтвердить опцию программы.

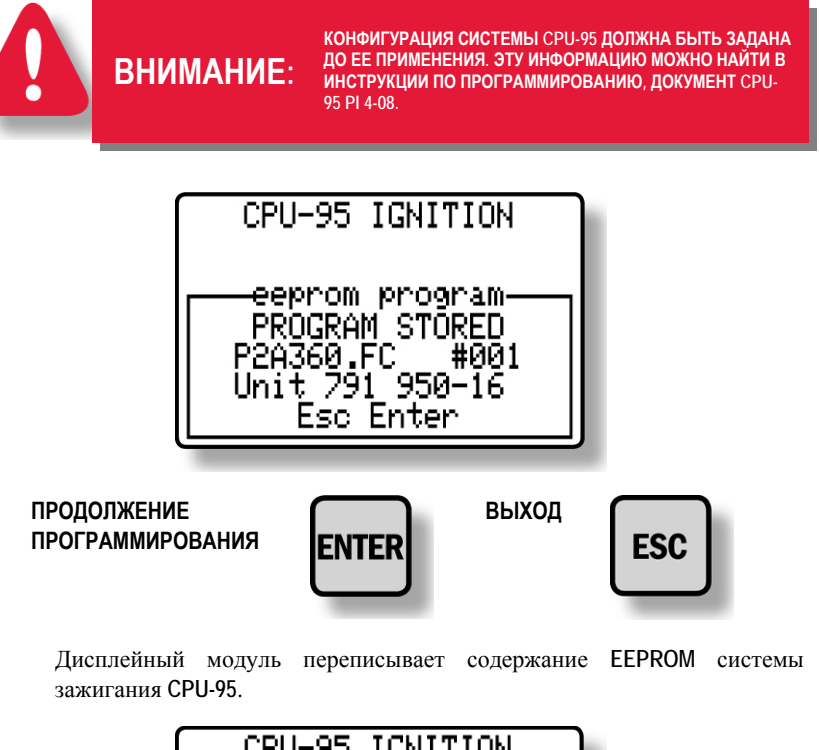

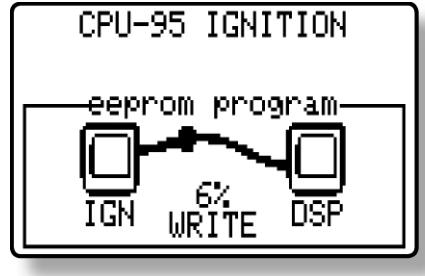

Далее, дисплейный модуль считывает записанные данные для проверки.

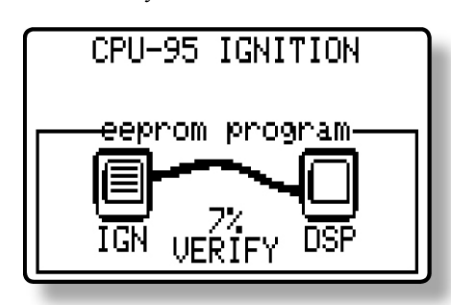

После проверки производится сброс системы зажигания.

#### 14.2 Программирование CPU-95 EEPROM **(ПРОДОЛЖЕНИЕ)**

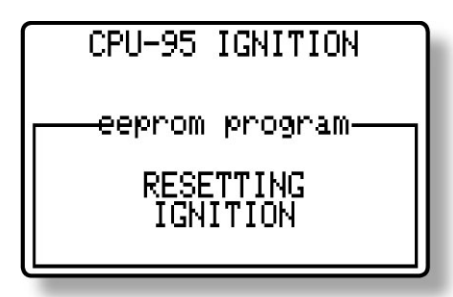

Готово.

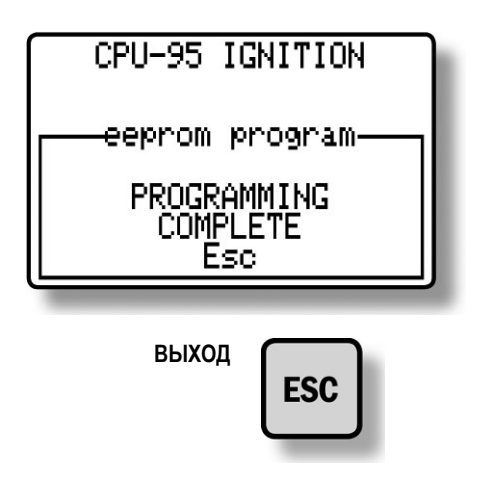

# ТЕХНИЧЕСКИЕ ХАРАКТЕРИСТИКИ

ПИТАНИЕ: 24 В ПОСТ. ТОК ПРИ НОМИНАЛЬНОМ ТОКЕ 150 мА, 32 В ПОСТ. ТОК ПРИ МАКСИМАЛЬНОМ ТОКЕ 250 мА КОРПУС: ВОДОНЕПРОНИЦАЕМЫЙ, ПОКРЫТИЕ ПОРОШКОВЫМ АЛЮМИНИЕМ МОНТАЖНЫЕ СОЕДИНЕНИЯ: ШТЕПСЕЛЬНАЯ КОЛОДКА НА ЗАДНЕЙ СТОРОНЕ

- ВВОДЫ УПРАВЛЕНИЯ:
	- 1. ПОСЛЕДОВАТЕЛЬНЫЙ ПОРТ СВЯЗИ RS-485
	- 2. ДОПОЛНИТЕЛЬНЫЙ ВВОД 1-ШАГОВАЯ ЗАДЕРЖКА (ПО УМОЛЧАНИЮ), ТАКЖЕ МНОГОИСКРОВОЙ РЕЖИМ, МАКСИМАЛЬНЫЙ УРОВЕНЬ ЭНЕРГИИ (КОНФИГУРИРУЕТСЯ ЧЕРЕЗ ПК)
	- 3. ВВОД СИГНАЛА УПРАВЛЕНИЯ 4-20 мА
	- 4. ДОПОЛНИТЕЛЬНЫЙ ПОРТ RS-485 MODBUS RTU
	- 5. USB

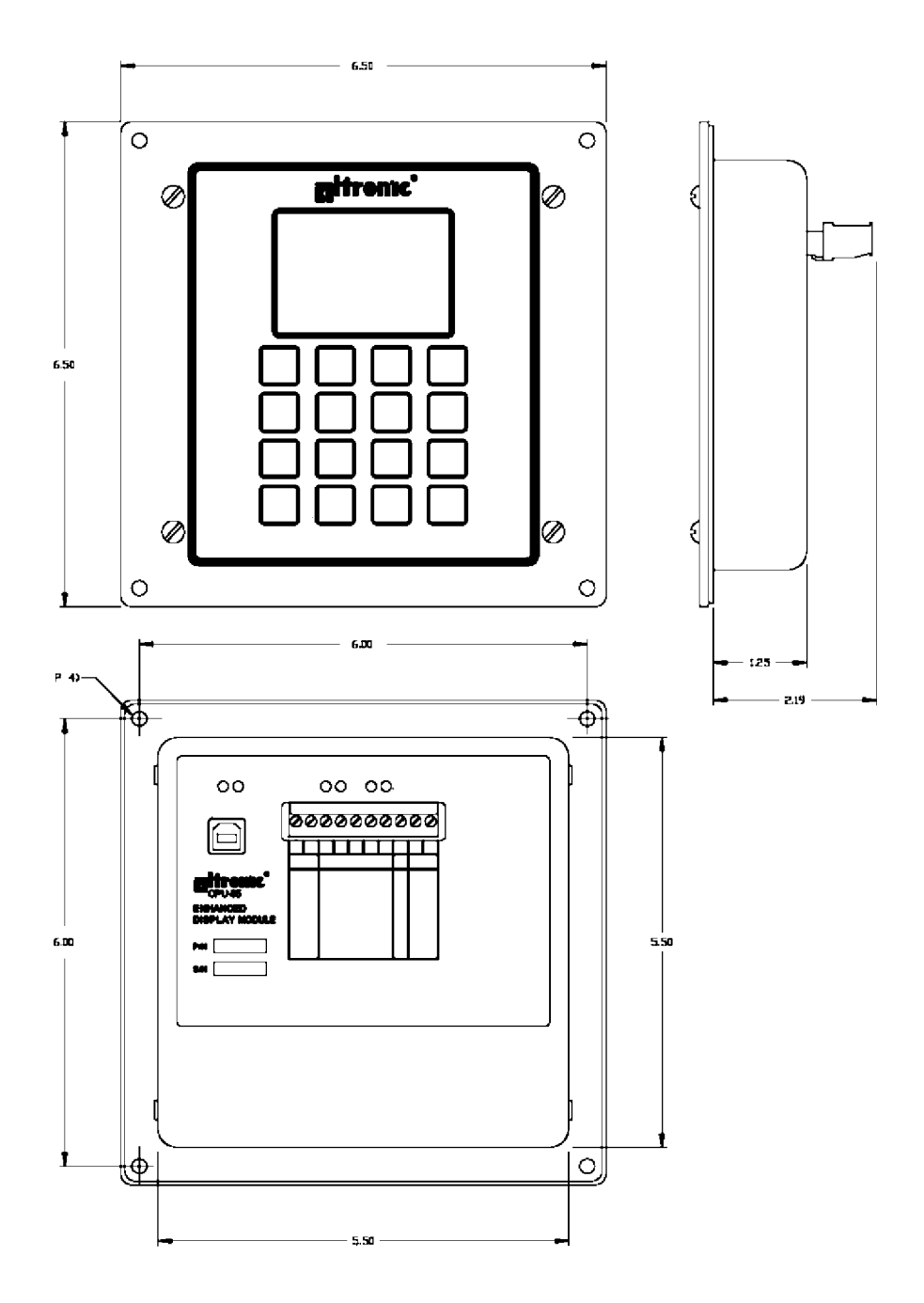